## <span id="page-0-0"></span>**คู่มือผู้ใช้จอแสดงผลแบบแบน Dell™ 2208WFP SFF AIO**

řtŇůĂďł.şðĹ<sup>-</sup>lčŠĹĐŽő¼ łäFń¾FLŰĐďÓG. [łŀăŢýŰÐŀŞðĹŚę¾Ðćą](file:///C:/data/Monitors/2208WSFF/th/ug/operate.htm) **łĕŚŰţŠĆĿ−ĚŀřşŐŰĹĐFŰŞ** [¯ŀŽćŞďł](file:///C:/data/Monitors/2208WSFF/th/ug/appendx.htm)

### **หมายเหตุ ข้อสังเกต และข้อควรระวัง**

- **(***Ű* **หมายเหตุ**: ĚŀĂŤĔőä<del>ğ</del>ŐŤĐŠŰŔąjŇĹŖŽĿġŇůŖŨŔŊŤĹŰŐ¼ŢýŰŊŞŽĹŏŕďĦĹăŽĹĐŽŐ¼Ŗ¼Ű¥ŇŠŤŰŞ
- ข้อสังเกต: ŠŰęŁ*N*FälşőĞňĐĹĿŞFälĂğŇŰĿðřłŷ«ŠňŰŞLe∮äź¼ŚďźčĹġĕ@ĹŀŀāqŚ@ĹŀŔąŚąlġĹĞňĐŃĭŇłäĔąŇŕąŇůĂĐĆL−Ěŀ

<u>⁄ ใ</u>\ ข้อควรระวัง : ข้อควรระวัง ระบุถึงโอกาสที่อาจเกิดความเสียหายต่อทรัพย์สิน การบาดเจ็บต่อร่างกาย หรือการเสียชีวิต

### **ข้อมูลในเอกสารนี อาจเปลี ยนแปลงได้โดยไม่ต้องแจ้งให้ทราบล่วงหน้า © 2008 Dell Inc. สงวนลิขสิทธิ**

ĚŰŀġŻŀÞŻŰŀęůďŞĔŞňŮĐęůďŞŢ¾ĔăŐĹġŁŰĐĚ¾ŠĹDŤĿŧŧäŞŇŰś¼ĂţŮţ?«ŰäĿĹŞŐ-ŀFřĆŮŞąłĂąŁĘ¼źĹĿĘăðł Dell Inc. ś¼Ăř¼Ů¥Ă¥

Z2000EM**gDia01y01jydf52D50UEGN**): *Dell* SąlśąślU Dell Z0172300DEM30N&2019D Dell Inc. *Microsoft, Windows* Są*l Windows NT Z0172500DEM30N&20N843*f59WSSLD Microsoft Corporation,<br>*Adobe Ž01725001BEM30N&30S* Bold by Stems I

ÚðŇ¥ijŶĨŹŐĨĿĔŀĂŧŽŰŀĠŇŧŎĨŊŖĬŧŖŶĿŞŇĨťŐĨĹŰĿŎŤĿĦĂŁŚĘq¥F∃¼ŸġŇŰĎŞĔĿŖŦĔijŶĘŴĿĿĿĿĿŎĹŰĿŎĿŎŎŦŎŎŎĨĿŎŎĹŢŎŔŎŎĨĿŎŎŖŎĿŎĿŎĿŢĠŢĹĎ

**รุ่น 2208WFPf**

**มกราคม 2009 Rev. A01** 

#### <span id="page-1-0"></span>łąLstĆĂLĐĚŞŰelĕsL−

# **เกี ยวกับจอแสดงผลของคุณ**

**จอแสดงผลแบบแบน Dell™ 2208WFP AIO สําหรับคอมพิวเตอร์Dell OptiPlex™ SFF** 

- **·** ăl·Ăłł ăŢŞłąůĹĐşăăðő
- Žő¼ęsLFńćąńF L½<sup>3</sup>ź
- łääšőýńŰŞęůdŞŚąlFLdŽd§Žő·
- **·**ŠŰĹ·ŔąðŻŀřďŀŠĹĐðĹŚę¾Đćą
- **·** Ždl-ęl-lăĞ<sup>3</sup>/4ŰlŞčąLłŚĹŞ<sup>3</sup>/4źřčąĂź
- <u>ĹńŞřFĹăźřđÞşĿęĹŞőłă·ęl·łą (USB)</u>
- **·** ŚŞďğlĐŢŞłł 㺯l ăőĐăLłĘŀ
- 

### <span id="page-1-1"></span>**รายการในกล่องบรรจุ**

ðĹŚę¾ÐĹġĨĎŽŐ¼ę\$ŀĎĹġŀĞŎŰĹ·ŁĿşęĴďŞĆãliĹşFůlÞɼADŚę?√D?4ÚŞŞûÐFăďð¥ŔŢŰĹŐŚŐ¦ŐŐ¼\$VÁJ@YQŰ\$ŒŇĹġŎĨŒŇġŎŎĨĨĎŔJŎ

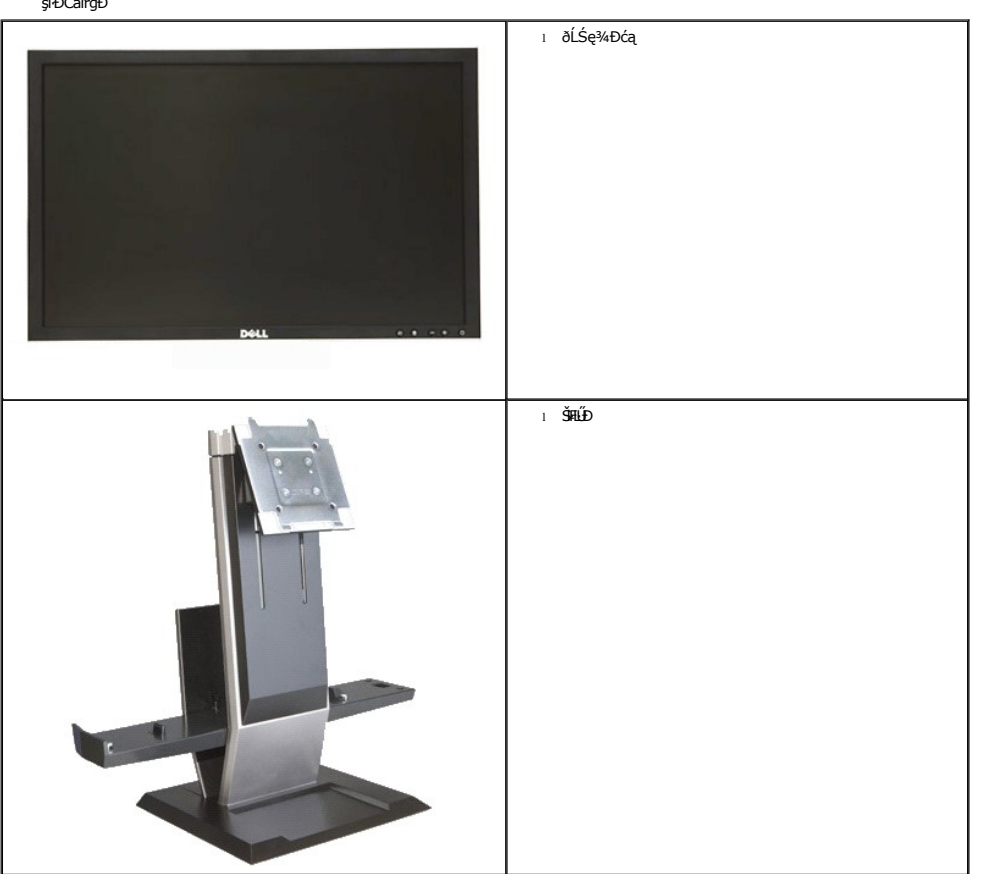

หมายเหตุ : ăŀAl<del>ăş</del>ŀĐLAŭHƏřČČĢ*ĽőClă¼årOULř*órǔ· SalţvĭǼUĘüÐLşŀčăUL·llşðLSę?√DćąSLĐZő¼ Ző¼ęşLFrEãOLęOüLşHDLAŭHOLk}vYvNJEJTŞ<br>şŀÐĆãlřğÐ

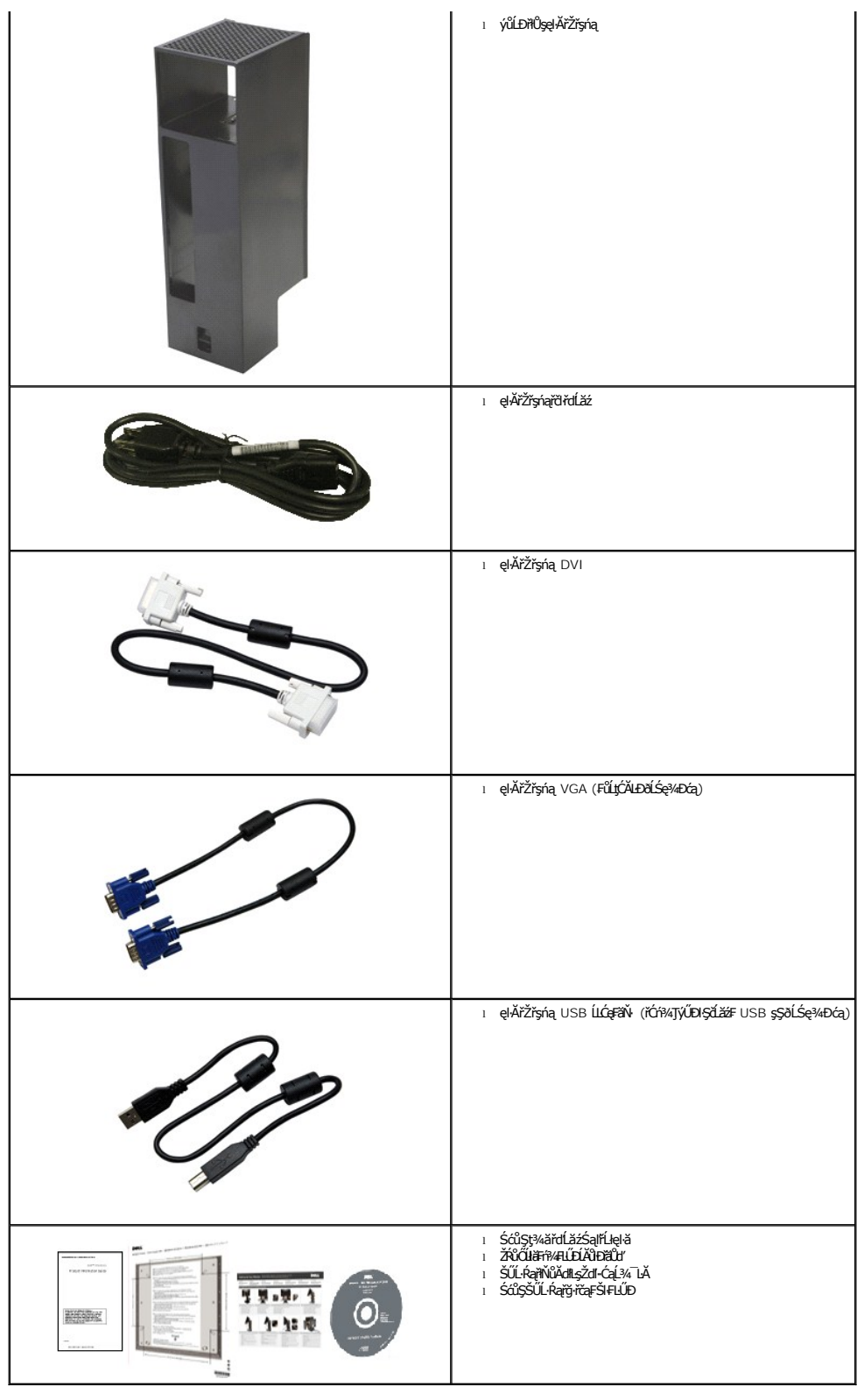

## <span id="page-2-0"></span>คุณสมบัติผลิตภัณฑ์

ðĹŚę¾Đ湌şşŚşŞ 2208WFP SFF AIO řÓŮŞðĹŚę¾Đ湌şşŽǎńęFLajŤąď (LCD) ġŇŨJýŰğäŞhŕq¥fĹ㟌űŞđŕąźşĐ (TFT) ŚşşŚĹĿğŇđŚġǎnhź Žő¼eęsLFńŠĹĐðĹŚę¾ĐćąĆăłlĹş¾ŰdĂ:

■ čŐŰŞğŇůðĹŚę¾ÐćağŇůęŀèKŠăLşý·ţ¾Ű 22 ŞtŰd' (573.6 · ·.) (dL¾Fl-ŚŞdğŚĂĐő·)

?Žďŀ·ąľŕĹŇĂ¾ 1680x1050 čäŰĹ·ăĹĐăĿşłŀăğŻŀĐŀŞŚşşřŦŮ·ĚŞŰŀðĹęŻŀĔǎĿşŽďŀdŮŀŕŽůŀdŮŀ

- «Őłĕä4ýłŰŀÐĹŞŐ-ŀFJĚŰ¼Á޼ŰðŀFŻŀŚĔŞÎDŞLÎDĚĞŐĹĂŐŞĚÄŐĹŢŞŠ¼ŀĞŴŤZĄŐŰĹŞŎŃĹĞŐHÉŞŤÖD
- Žďŀ·ęŀ·ŀăĞŚşşčąĿłŚĹ޾źřčąĂź ĞŰŀăľşşŠĹÐŽő¼ęŞĿşęŞőŞ
- łłăĆăĿşŽůŀşŞř·ŞŔğŇůŚę¾ĐşŞĚŞŰŀðĹ (OSD) řőŐ**Úłä∓LŰÐŽûśąlłáĆä.şŚFůĐĚŞŰłðĹğŇůĐů**Ă
- ęŐůĹşăăðőÞĹđ₣źŚdãźŚąlfĹłęŀă Ć㳳ź¾ŰďĂţđąź (INF), ţđąźłŀăðĿşŽŔůęŇ¯ŀč (ICM) ŚąlŠŰĹ·Ŕąćąń₣¯Ŀ¼3ź
- Žő¼ę·şĿFńJŞłłăĆălĚĂĿ¼čąLĐĐlŞ řčŐůĹŽdŀ·ęĹ¼ŽąŰĹĐłLş·lFă2lŞ Energy Star
- ŠŀğŇůĞĹ¾ą%ŰŚąlãŔĂň¾ŠĹĐęŀŽ··ŀFă¤ŀŞdh¥AŇśĹĹńřąŮğăĹŞńlęź (VESA) 100 · ·. ęŽIĚåsphetÝuČBĂř¥väyŰAŐ%ĚŘŐBŖ4Ű
- ŠŀFĿŰĐðĹŚę¾ĐćąğŇůǎď·ŢŞŽĹ·čńdłFĹǎźŠŞI¾řąŮł Dell OptiPlex™ ýůĹĐřłŮşęŀĂřŽřşńą ŚąľðĹ¯ŀč ŢŞǎľşşĹřŞłĆăľęĐŽź
- Žďŀ·ęŀ·ŀăĞŢŞłŀăřĹŇĂÐ, čąńłţĆ·ŀ ŚąľĂŐ¾ŢŞŚŞď₣ĿŰÐ
- łŀăĆăľłĹşŚąľĞĹ¾ŽĹ·čńďř₣ĹăźĹĿ₣śŞ·Ŀ₣ńŢŞŠĿŰŞ₣ĹŞř¾ŇĂď ŚąľýůĹÐřłŮşęŀĂřŽřşńąðŀłŠŀ₣ĿŰÐðĹŚę¾Ðćą
- ýůĹÐřłŮşęŀĂřŽřşńąğŇůąŮĹŽţ¾Ű ýůďĂðĿ¾ăľřşŇĂşęŀĂřŽřşńą ŚąľĆŰĹÐłĿŞţ·ůŢĚŰęŀĂřŽřşńąĞŔłŠś·Ă
- ğŇůðĿşğŇůĚ¾ţ¾ŰŠŞŀ¾ŢĚ−ůğŇůðĿşęşŀĂ ŢĚŰŽďŀ·ęľ¾ďłŢŞłŀăčłčŀăľşş
- ŽąŕĆშª⁄4ŀăąAřŽřgŕąjŇÎ?4ŰŞĚąŁĎĹĐŘĹDřŐŐĹð.?^ękŤŽřgŕąjĚŰĆŮŞãľgŇAş
- ęąŮĹ₣ąŮĹŽřčŐůĹŽďŀ·ĆąĹ¾¯ĿĂşŞðĹŚę¾ÐćąŚąľŠŀ₣ĿŰÐ
- łĕŇăŔęãŔŢŦۤŞŠĹĐŠŀŦĿŰĐġŻŀŢĚŰĂŕ¥ŵª«ęłáďĹĠ¥ŰĬČŰĹŽďŀĆąĹ¾¯LĂğŇŮřőĤŰŞ

## <span id="page-3-0"></span>**การระบุชิ นส่วนและตัวควบคุม**

#### **มุมมองด้านหน้า**

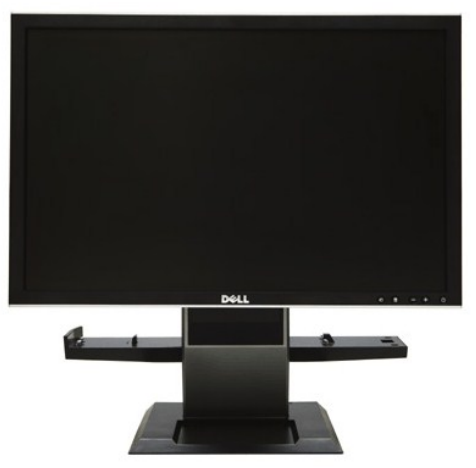

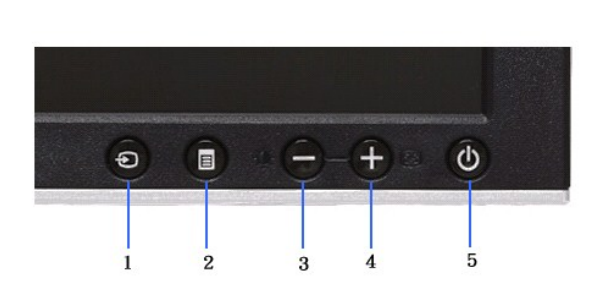

**มุมมองด้านหน้า ตัวควบคุมที แผงด้านหน้า**

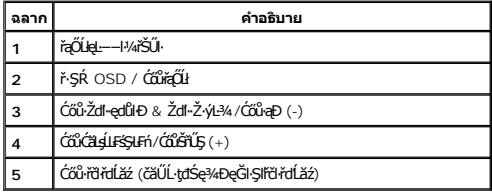

#### **มุมมองด้านหลัง**

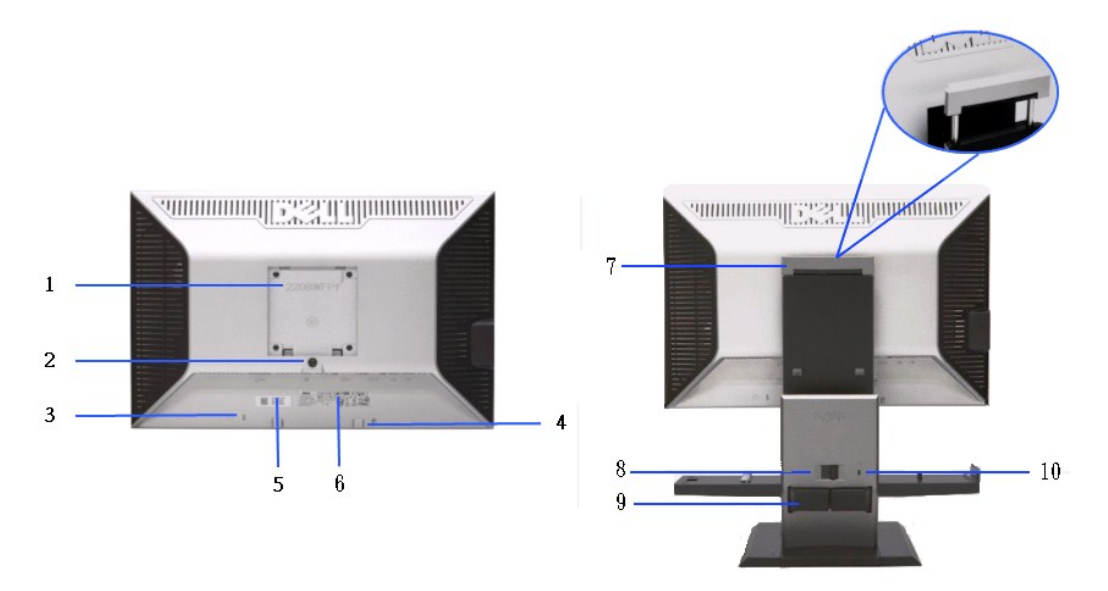

**มุมมองด้านหลัง มุมมองด้านหลังพร้อมขาตั งจอแสดงผล**

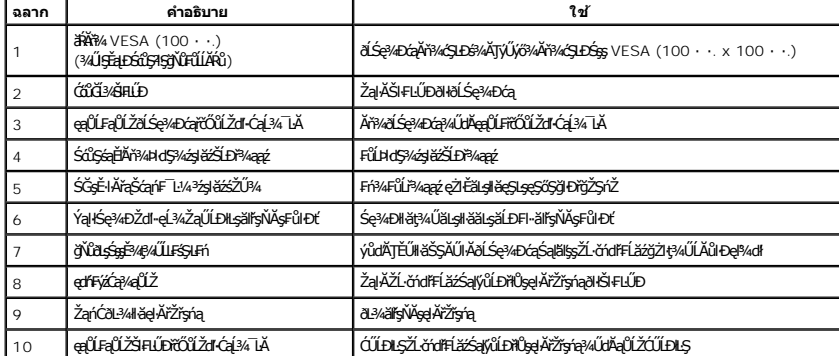

**มุมมองด้านข้าง**

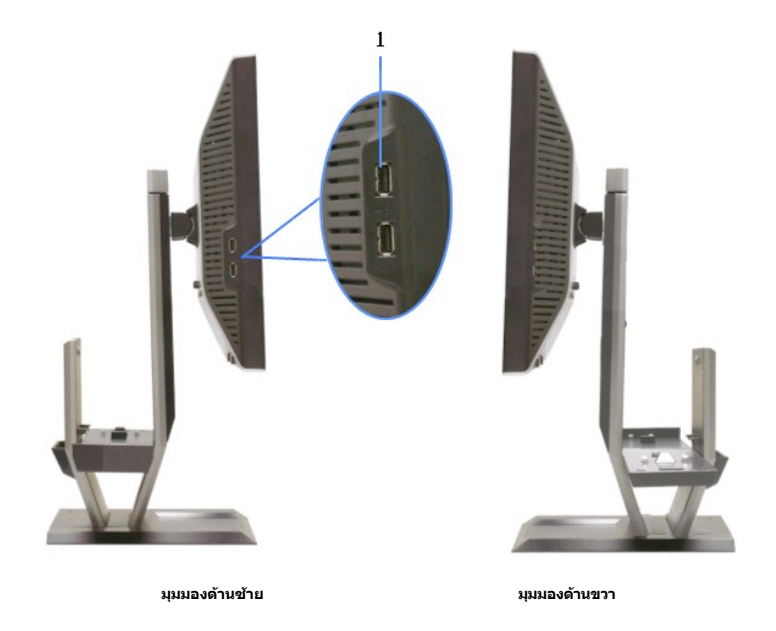

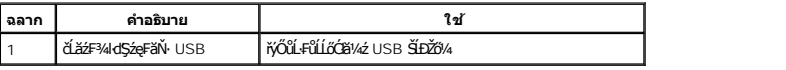

## **มุมมองด้านบน**

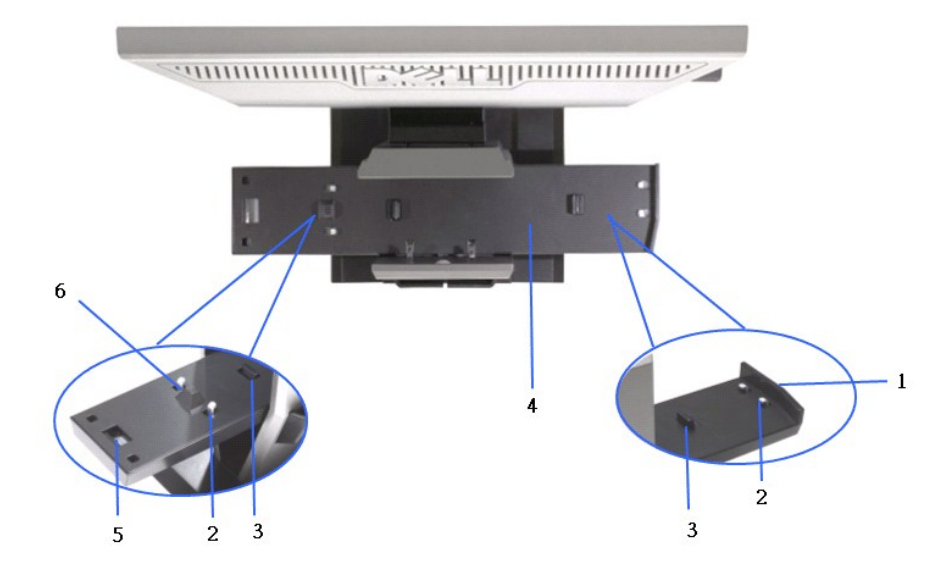

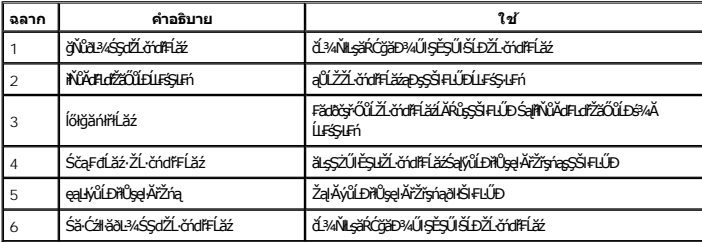

#### **มุมมองด้านล่าง**

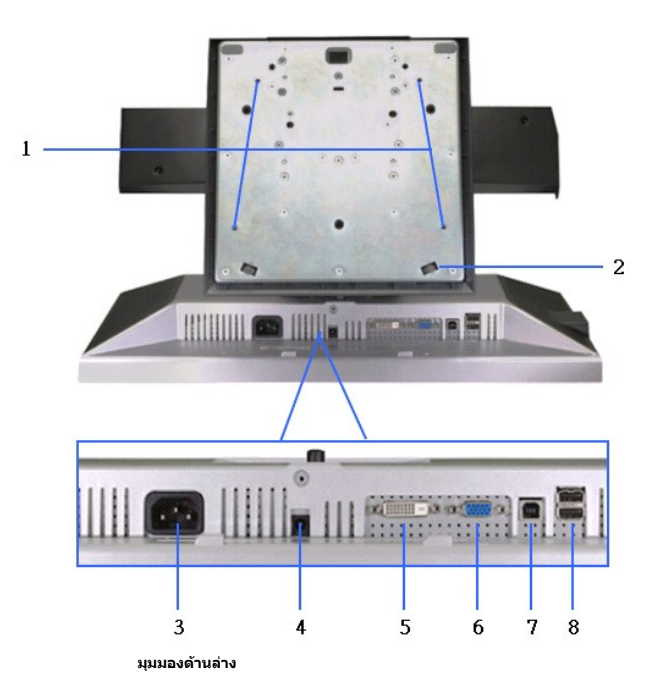

**ฉลาก คําอธิบาย ใช้** 1 ăŔęłáŔĂň¾ęłżýĹĆ (4x) říčů*kň*¥Š**PLŰĐşŞP¼**ġďĆřčŐŮřčůÄřňůŽď ĆąĹ¾¯LĂŢĚŰHŠňŰŞ 2 ár**ály** říšiá – a říšiá říšiá – a říšiá říšiá – a říšiá říšiá – a říšiá říšiá – a říšiá říšiá – a říšiá – a říšiá říšiá – a říšiá – a říšiá – a říšiá – a říšiá – a říšiá – a říšiá – a říšiá – a říšiá – a říšiá – a říšiá 3 ŠĽÚďFŰřďláž 4 ŠĿŰďĔŰřðŕď*žiŠE*ÞŀďŞ¼zjĕžŠEŶ¼ą∉<br>↓ říů)<br>↓ říů ) říů 5 ŠĿŰď₣ůĹ DVI řýŐůĹ·₣ůĹęŀĂřŽřşńą DVI ŠĹÐŽĹ·čńďř₣Ĺăź 6 ŠĿŰď₣ůĹ VGA řýŐůĹ·₣ůĹęŀĂřŽřşńą VGA ŠĹÐŽĹ·čńďř₣Ĺăź ŠLŰďFŰL USB ĹLĆęFăŇ řýŎŮĿFůLę!APŽřgrą USB ğNü·lčăUL·llşðLSę?4DáqSLDZő/4<br>řŠÚHLgáLŚę×ADáqsáIŽLárdIFLÁZ ĚqLÐðHğŇŰrýŐÜL·FŰLelÄ<br>řÍfgráÖÚSÁJÁŽÓV«4HŠTjýŰŠLŰLFŰL USB gNÖPŰHÖBÁPÁÚŞ<br>qΩrŠČEÓLÁZÁZÍ 8 ŠLŰďFŰL USB ¾ldSáeFäŇ řýŎŮĿFŬLIŐŒÍ¼ź USB SLÐZŐ¼ZÓ¼ęŀŀĂSŢýŨŁUJFÜSNUŞ4U<br>řÝðHÉqLÐðHğŇŰŽŐ¼řýŐŮLFŮĹęŀĂ USB ţĆĂLÐŽĹ¿ňdľFĹÍźź<br>ŚąBLŰdFŮĹ USB ĹLĆęFäŇşŞƏĹŚę¾ÐćqřăŇĂŞäŰĹĂŚąŰď

#### <span id="page-6-0"></span>**ข้อมูลจําเพาะของจอแสดงผล**

#### **ข้อมูลจําเพาะของจอแสดงผลแบบแบน**

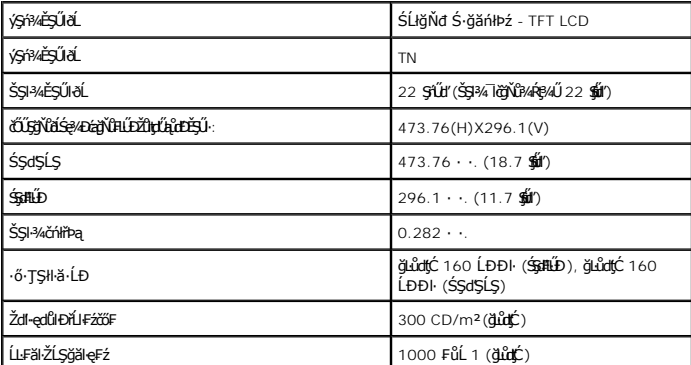

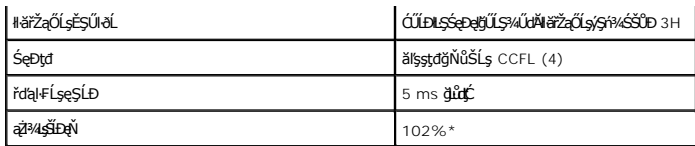

\*[2208W SFF AIO] y**îdEgŇ (ğiîgĆ) řĆŮŞţĆFI…l Fă?lŞłŀăğ¾ęĹş** CIE1976( 102%) Śąľ CIE1931( 92%)

# ข้อมูลจำเพาะเกี่ยวกับความละเอียด

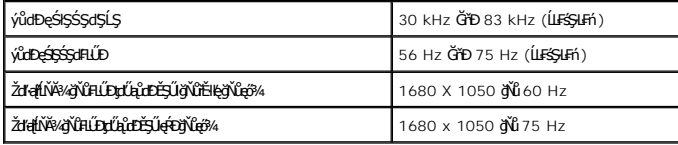

# โหมดวิดีโอที่สนับสนุน

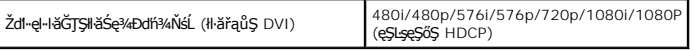

### **โหมดการแสดงผลที ตั งไว้ล่วงหน้า**

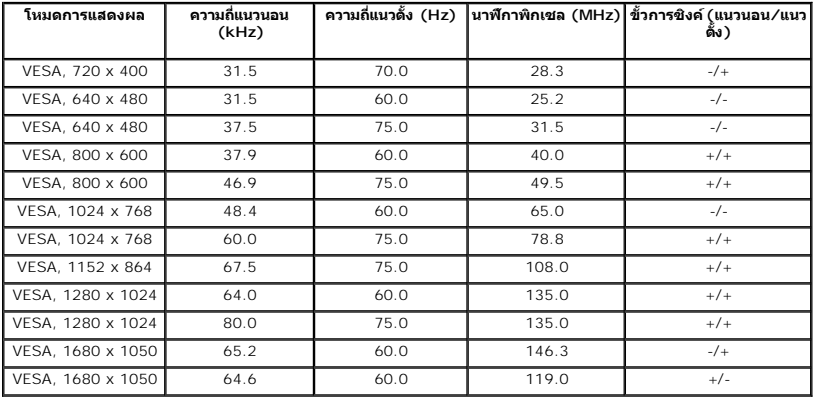

# **ข้อมูลจําเพาะเกี ยวกับ ไฟฟ้า**

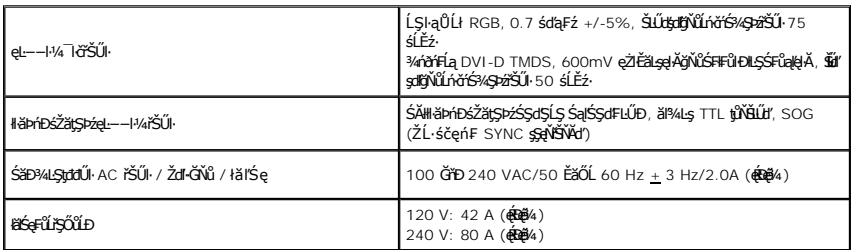

### **คุณลักษณะทาง กายภาพ**

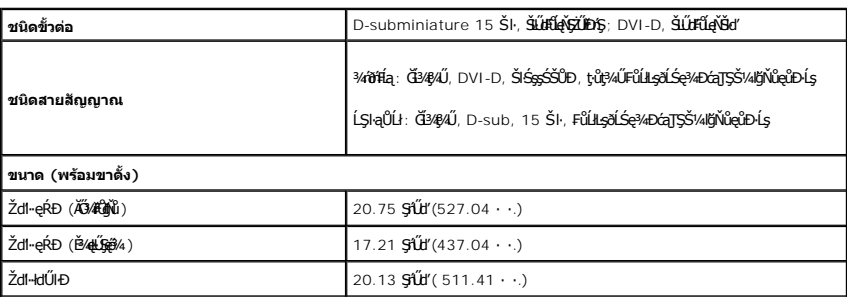

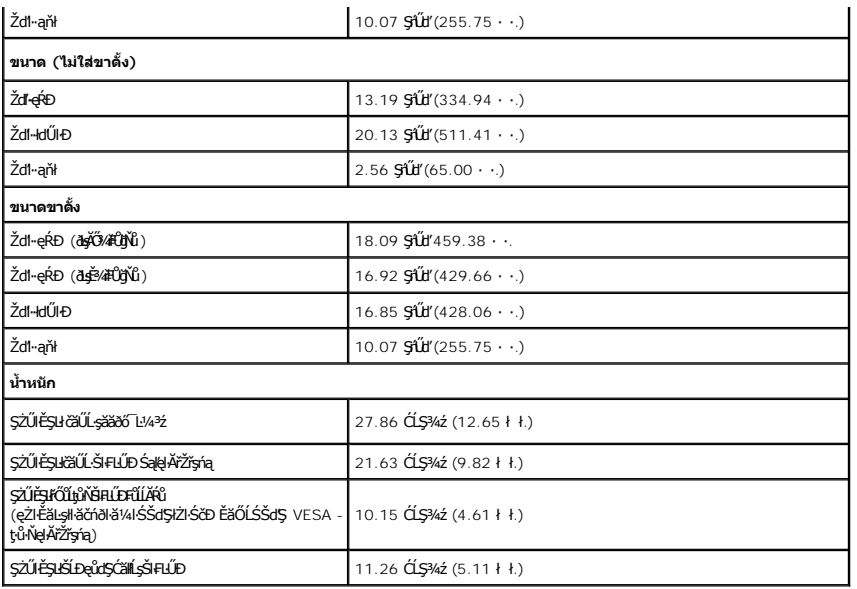

# ้ลักษณะจำเพาะเกี่ยวกับ สิ่งแวดล้อม

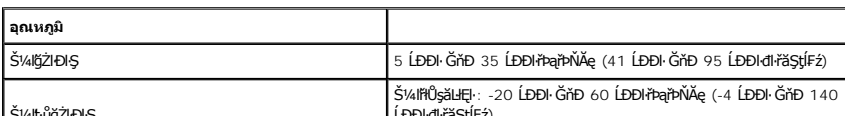

<span id="page-12-0"></span>łąĿstĆĂĿĐĚŞŰŀęŀăşĿ−

#### **ภาคผนวก**

**คู่มือผู้ใช้จอแสดงผลแบบแบน Dell™ 2208WFP SFF AIO**

- · ŽŻIŚŞIŞŻIřăŐŰĐŽď·ĆąĹ¾TL
- **·** ŠŰĹęĿĐřIFŠĹĐ FCC (ŢŞęĚăL<sup>2</sup>Ĺřáńliřğů ŞLŰŞ)
- $\bullet$   $F^2/F^2$

# <span id="page-12-1"></span> $\bigwedge$ ข้อควรระวัง : ขั้นตอนเพื่อความปลอดภัย

ข้อควรระวัง : การใช้ตัวควบคุม การปรับแต่ง หรือกระบวนการอื่นๆ ที่นอกเหนือจากที่ระบุไว้ในเอกสารนี้ อาจทำให้เกิดไฟฟ้าข้อต อันตรายจากกระแสไฟฟ้า และ ∕หรืออันตรายจาก<br>อุปกรณ์ได้

FęŻŀĚăĿşŠŰĹ·ŔąřłŇůĂďłĿşŠĿŰŞ₣ĹŞřčŐůĹŽďŀ·ĆąĹ¾¯ĿĂ ŢĚŰ¾Ŕ คู่มือข้อมูลผลิตภัณฑ์*.*

## <span id="page-12-2"></span>**ข้อสังเกตของ FCC (ในสหรัฐอเมริกาเท่านั น)**

ęŻŀĚăĿşĆăŀŀĐ FCC Ś**ąŠŰ.Ŕąä'ğŴşŠŰş**ÞĎ<u>ádŐÇ¢`JĎ</u>¼<del>vĂṽdŪgŀŦãŇŴdL≸ďq</del>∛vŽdŰŁŊ<del>ĽŽď</del>WĂğŰĹġĎŽv∰vå journomegulatory\_compliance

#### <span id="page-12-3"></span>**ติดต่อเดลล**

**สําหรับลูกค้าในประเทศสหรัฐอเมริกา, โทร 800-WWW-DELL (800-999-3355)**

**k/ интигия: ĞŰ***ŽŐŀ§***űŀŔŸäÿŰŗŐ**ŰłŔijŹŰŖŰġłŰŹő¼ҿŀäŽŰ<del>ĹġŔŰ</del>ŦŔ4ŰĹŖŔŰŦŖŧĹĊŰĹġſĔŪ4½, ęąńĆğŴHčŎĹĠźŀŦĔĊŐĹĠŹŦąŎĹĿąŕĿĿ¼¥ŹĹĐř¼ąąź.

เดลล์มีการสนับสนุนออนไลน์ และบริการทางโทรศัพท์และดัวเลือกในการให้บริการของทาง การให้บริการขึ้นอยู่หับประเทศและผลิตภัณฑ์ และบริการบางอย่างอาจไม่มีให้ในพื้นที่ของคุณ **ในการติดต่อฝ่ายขาย ฝ่ายสนับสนุนด้านเทคนิค หรือฝ่ายบริการลูกค้าของเดลล์:**

- **1.** řĂŇůĂ·ý·řďŮşţÞ₣**◌์support.dell.com.**
- **2.** ₣ăďðęĹşĆăľřğĐ ĚăŐĹ¯Ŕ·ń¯ŀŽŢŞř·ŞŔŚşş¾ňÐąÐ **เลือกประเทศ/ภูมิภาค** ğŇůęů調ůŀЊĹÐĚŞŰŀ.
- **3.** Žąńł **ติดต่อเรา** ğŇů¾ŰŀŞÞŰŀĂŠĹÐĚŞŰŀ.
- **4.** řąŐĹłşăńłŀăĚăŐĹąńÐŽźłŀăęŞĿşęŞőŞğŇůřĚ·ŀľę· ₣ŀ·Žďŀ·₣ŰĹÐłŀăŠĹÐŽő¼.
- **5.** řąŐĹłďńİŇłŀă₣ń¾₣ůĹř¾ąąźğŇůŽő¼ęľ¾ďł.

ł<u>ąĿstĆĂĿĐĚŞŰŀęŀăşĿ</u>−

<span id="page-13-0"></span><u>lalseRůĚŞŰlelăsl-</u>

## การติดตั้งมอนิเตอร์

จอแสดงผลแบบแบน Dell™ 2208WFP SFF AIO

# ้ถ้าท่านมีเครื่องคอมพิวเตอร์ตั้งโต๊ะ หรือโน๊ตบุ๊ค Dell™ ที่ต่ออินเตอร์เน็ต

1. tớj vũ http://support.dell.com řŠŰękůŚčssăńlă Śą Űd%ds/zářa%#/ařdĺžzaůlę6% ezlěži stäl stákŠí Đğul Ş

2. ĚąLĐờIIFrí%FLŰDJ%ářdĺžćęŽIĚăLgkildrílÍŚ%ĆřFŞ挹Űd'čĂĂI-IŽIĚŞ%ŽdI-ąlfLŇĂ34řĆŮŞ1680x1050 ÚŇŽaLĹD

4 MANUM 9: ĞÜĞÜŞtüşl-BĞZÜĞŞ%Zdl-alfLNA%TOLŞ 1680x1050 B/AÜSCB/AFf%FÜLDell. FOCU ELSTOBIONLES/ACFELESZNGENESZOL-alfLNA%GNÜ

**blækůĚSŰelĕsL-**

#### <span id="page-14-0"></span>łąLęęŔůĚŞŰŀęŀăşĿ−

## **การติดตั งมอนิเตอร์**

**จอแสดงผลแบบแบน Dell™ 2208WFP SFF AIO**

# **ถ้าท่านมีเครื องคอมพิวเตอร์ตั งโต๊ะ โน๊ตบุ๊ค หรือกราฟิกการ์ด ที ไม่ใช่ Dell™**

- 1. ŽąńłŠďŀğŇůř¾ęłźğŮĹĆ ŚąŰńł **Properties**
- 2. řąŐĹłŚĞş **Settings**
- 3. řąŐĹł **Advanced**
- 4. ¾ŔýŐůĹćŔŰćąń₣łăŀđńłŽĹŞśğăąřąĹăź ðŀłăŀĂąľřĹŇĂ¾ğŇů¾ŰŀŞşŞŠĹÐĚŞŰŀ₣ůŀÐ (řýůŞ NVIDIA, ATI, Intel ĽąĽ)
- 5. śĆã¾¼åÄąlťŇĂ¾ŠĹĐŖ¼ãdĹåčġŇůFŰLĎĹĿčř¼ğ ðŀřďŮşþFźŚĹĐĠŃŰćąńFäldŕillǎź¼ (řýůŞ [http://www.ATI.c](http://www.ati.com/)om ĚäŐĹ [http://www.NVIDIA.](http://www.nvidia.com/)com ).
- 6. ĚąĿÐðŀł₣ń¾₣ĿŰÐţ¾ăřďĹăź ęŻŀĚăĿşłăŀđńłĹľŚ¾Ćř₣Ĺ㟌ąŰď čĂŀĂŀ·łŻŀĚŞ¾Žďŀ·ąľřĹŇĂ¾řĆŮŞ**1680x1050** ĹŇłŽăĿŰÐ

**๚ หมายเหตุ**: ĞŰŀğûlŞţŀûęŀłĕĞŻİĔ޾ŽďŀąlĚŇĂ¾řĆŮŞ 1680x1050 ţ¼ŰśĆǎ¥ÆfĤ⁄ÆŭśŦŎĹġǎŕĘŔźŔŰĆĸŕĘĹĞŕŐĹŎĹĔĠŎĹĿŐĹŎĿŎĹŎĹŎŎĹŎĹŎŎĹĠ

<mark>ła⊲ŔůĚSŰelăs⊢−</mark>

#### <span id="page-15-0"></span>łąLstĆĂLĐĚŞŰelĕsL−

## **การใช้งานจอแสดงผล**

**จอแสดงผลแบบแบน Dell™ 2208WFP AIO สําหรับคอมพิวเตอร์Dell OptiPlex™ SFF** 

- · łäjýŰFLdŽdšŐŠŐŇĹŚĆD<sup>}</sup>/ŰISÉSŰ
- **·** łäŢýŰř·ŞŔğŇŮŚę¾ĐşŞĚŞŰŀðĹ (OSD)
- **·** <u>łäŢýŰÞłd޾źşl<del>ăź</del>ŠĹĐř¾ąąź (ĹőĆĦ¼åŐŰlříů)</u>
- **+** łä∏ýŰŠŧŦĹŰĐŚssÓăLstaŰ

## <span id="page-15-1"></span>**การใช้แผงด้านหน้า**

ŢÝŰŐÄĞŐŐWH<del>ŢSUSDIS?/DGÖ</del>ÖÚLÄÐHEDZÍFÜÐÍSÐ HÖNZHEDS?/EUANTSS/AJVŰÖ/ATVŰNEGÚSAJŠVŰÖLÄÐÄZŐFÜÐÍ OSD ðSS?/DŽÚFUÆSSEDZŐ/AEĘ/ASFG(LAÜÐTSS/AJNKZHED<br>TAJÖŞÍGÐ

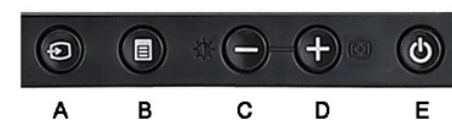

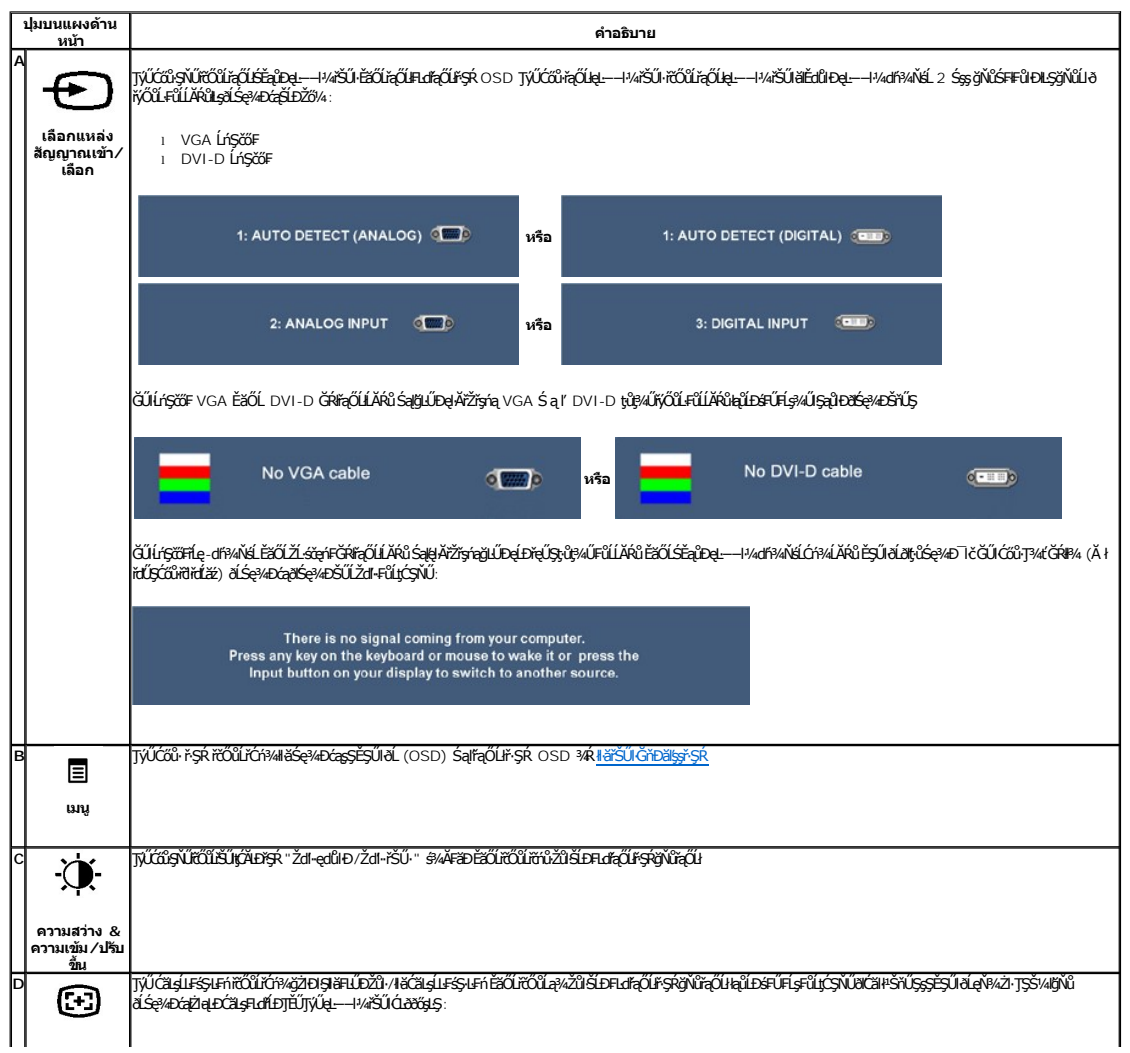

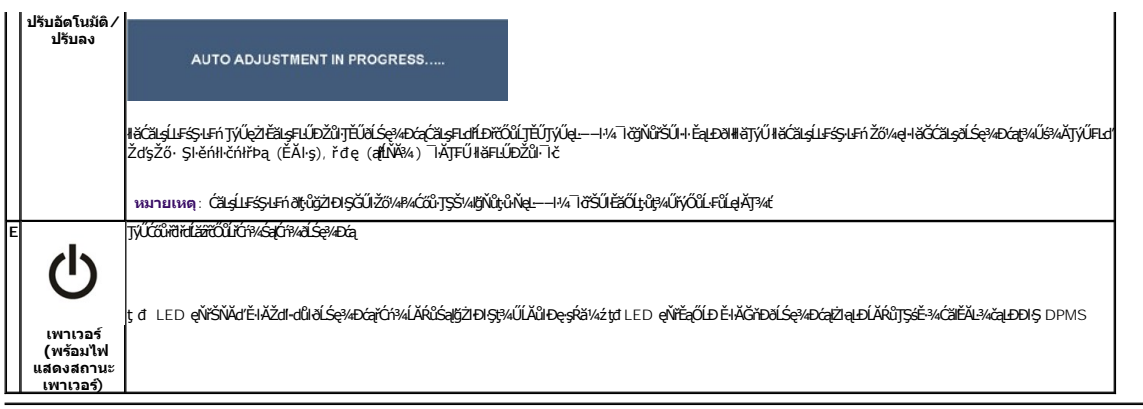

## <span id="page-16-0"></span>**การใช้เมนูที แสดงบนหน้าจอ (OSD)**

#### <span id="page-16-1"></span>**การเข้าถึงระบบเมนู**

иялшия: GUZŐ/dCaNAŞSCaDNÄFUDZÜHSYLUTSUNFŞREŞNÜDEZOLLENFŞR OSD, ðLSe%DGaBYLSGNHAQNASSCaDHEaUGULSS%ALLFSSUFnSUBYSUNHAGQNASSCaDALDGRYLSGNHOH<br>ŽŐ/dČaNASSCaDNAFLÜDZÜHSYLOSDSLOSDENAJC

1.ł¾Ćőů· ř·ŞŔ řčŐůĹřĆń¾ř·ŞŔ OSD ŚąľŚę¾Ðř·ŞŔĚąĿł

**เมนูหลักสําหรับสัญญาณเข้าอนาล็อก (VGA)**

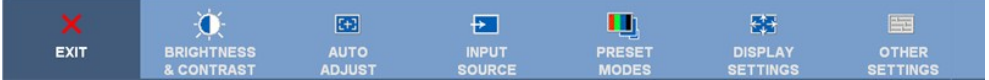

**หรือ**

**เมนูหลักสําหรับสัญญาณเข้าที ไม่ใช่อนาล็อก (ไม่ใช่ VGA)**

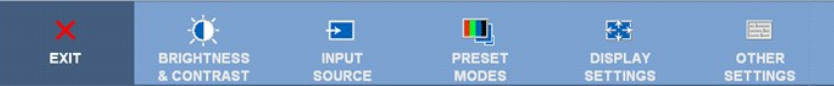

**by หมายเหตุ** : ČăşĹĿFśŞ·LFń ŢýŰŖĄŰŘŕŐŮĹŽő¼ŢýŰŠLŰdFŮĹŞląŮĹł (VGA) řŷĴŖĹĨŞ

- 2. HAGŐi· '↓" Sąľ '৺ IčÓÙřQÙLĞEUÏĐFUTEQUHEHLDZÜ ŢŞS¼IğNZŐ¼AUAðNJZŞEŞNDÇAENNJZŞEŞNDŷÓÙFuTEQLBŒREŞ,∛APEREGRIŞ äANÄAÜÐęşPä¼źSLÞFuTEQUğUD<br>É%jÄNÖJVŰfJÚLÖLFÄLSÚSLADE
- 3. ł¼ĆŐŀřŞŔĚŞŤĚDŽÄLŰĐŘŐŰŀÓŕ?MHĞŽŌŊŦĿďŕĘŐĹŔŇŮ
- 4.ł¾ **Ú**·Śąľ <sup>6</sup> řćŐůĽrąŐĹlčiaŀ·ńřEĹăźğŇůFŰĹĐIlă
- 5. k¥rŞŔřőŰĽŘŰŧŔĹĞĞĞĞŐĹŞƏNŞUĞŢŊŰĆŐĿ<sup>Ŷ</sup>ŔŔŔŔŔŔŔŔŎŔŀŢġŇŮŀŇŀĂŚ@?4D¢ŨŰŞŞŔŘŐŰĹğŹUHÄĆĄŇŮĄŚĆĄDŽŮŠĹĐŽŐ?4
- 6. řąŐĹł₣ĿďřąŐĹł "ř·ŞŔ/ĹĹł" řčŐůĹłąĿşţĆĂĿÐř·ŞŔĚąĿł ĚăŐĹĹĹłðŀłř·ŞŔ OSD

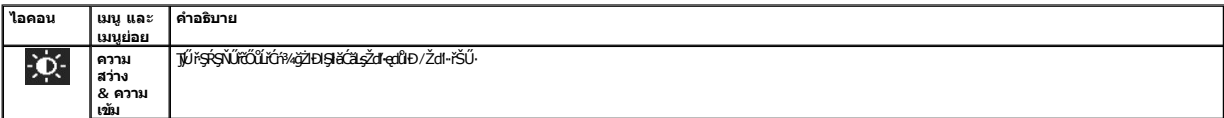

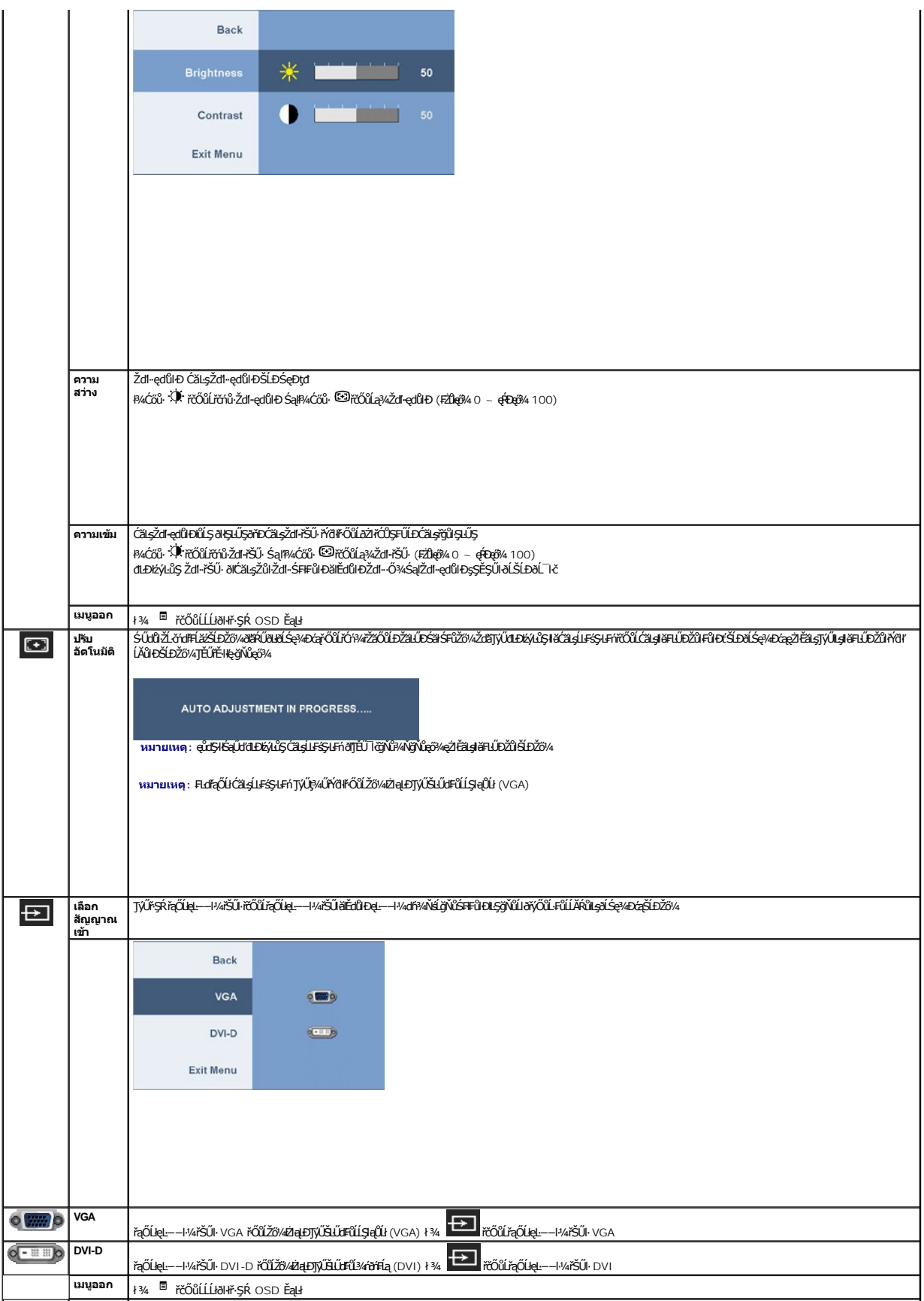

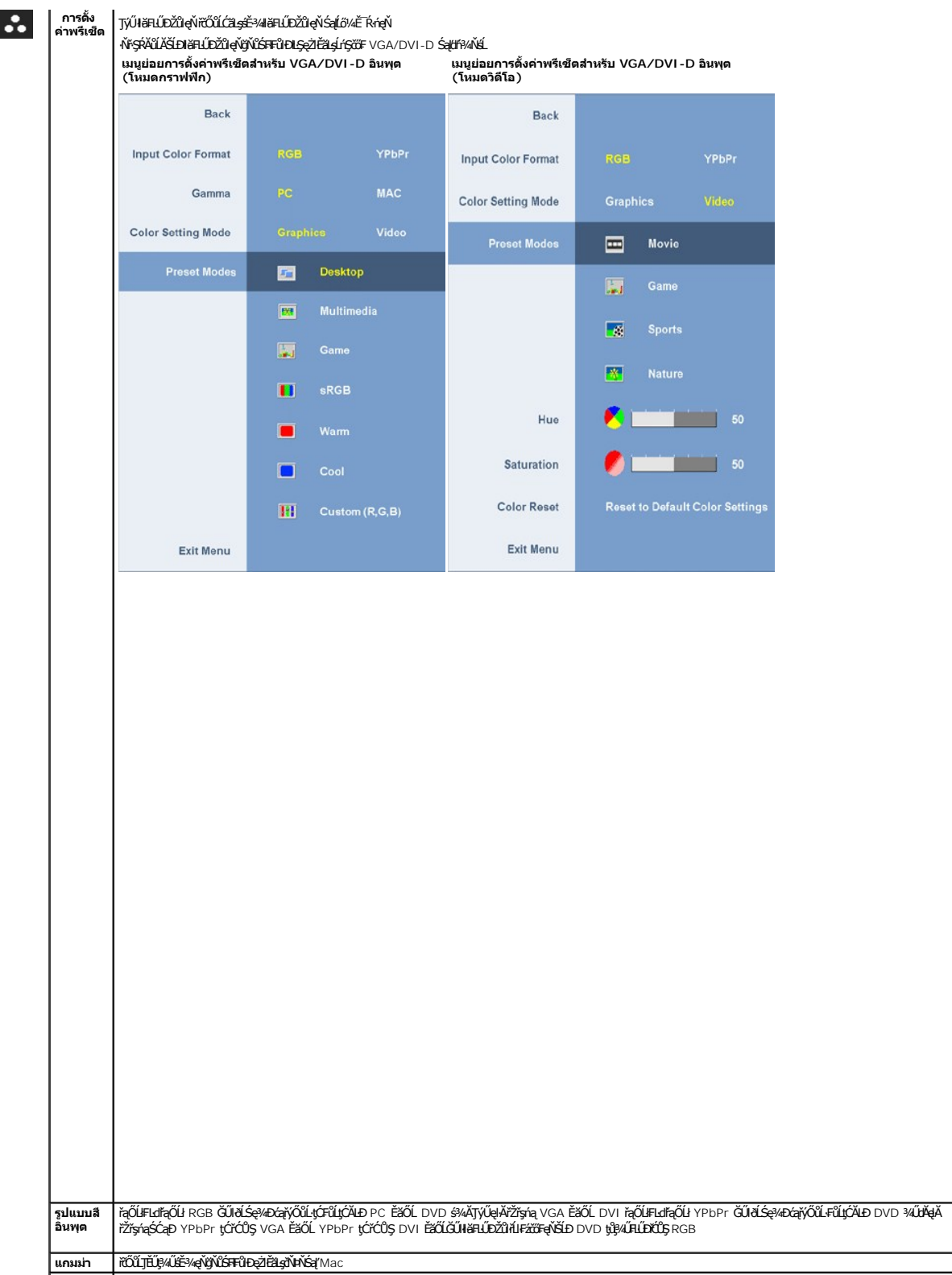

**โหมดการ |Ző¼ęŀŀǎGřąOLłälEdűłÐśE-¾älddńłSąl§E-¾dfi¾MśLGUIZLöfdfFLǎźSLÐZő¼řýŎůL·FǔLLARǔłlṣðLSę¾Ð&ŞLÐŽő¼ ŢEUřąOLłäldđú<br><b>ตั้งต่าสี | ł.**şðĹŚę?AÐ&ğĹĐŽő¼ ŢĔŰřąŐĹłdfi¾ŇśĹ.

**โหมดพรี |ř·OǔLZő¼řąOLł łälđđńł Ző¼ęl·ŀǎGřąOLł ř¾ęłźğLC, LaĘñ·MAA, řł·, sRGB, LőðŞ, řAÜŞ EǎOLłZŀE޾řLĐ (R,G,B) ≹W;<br>เซ็ต** 

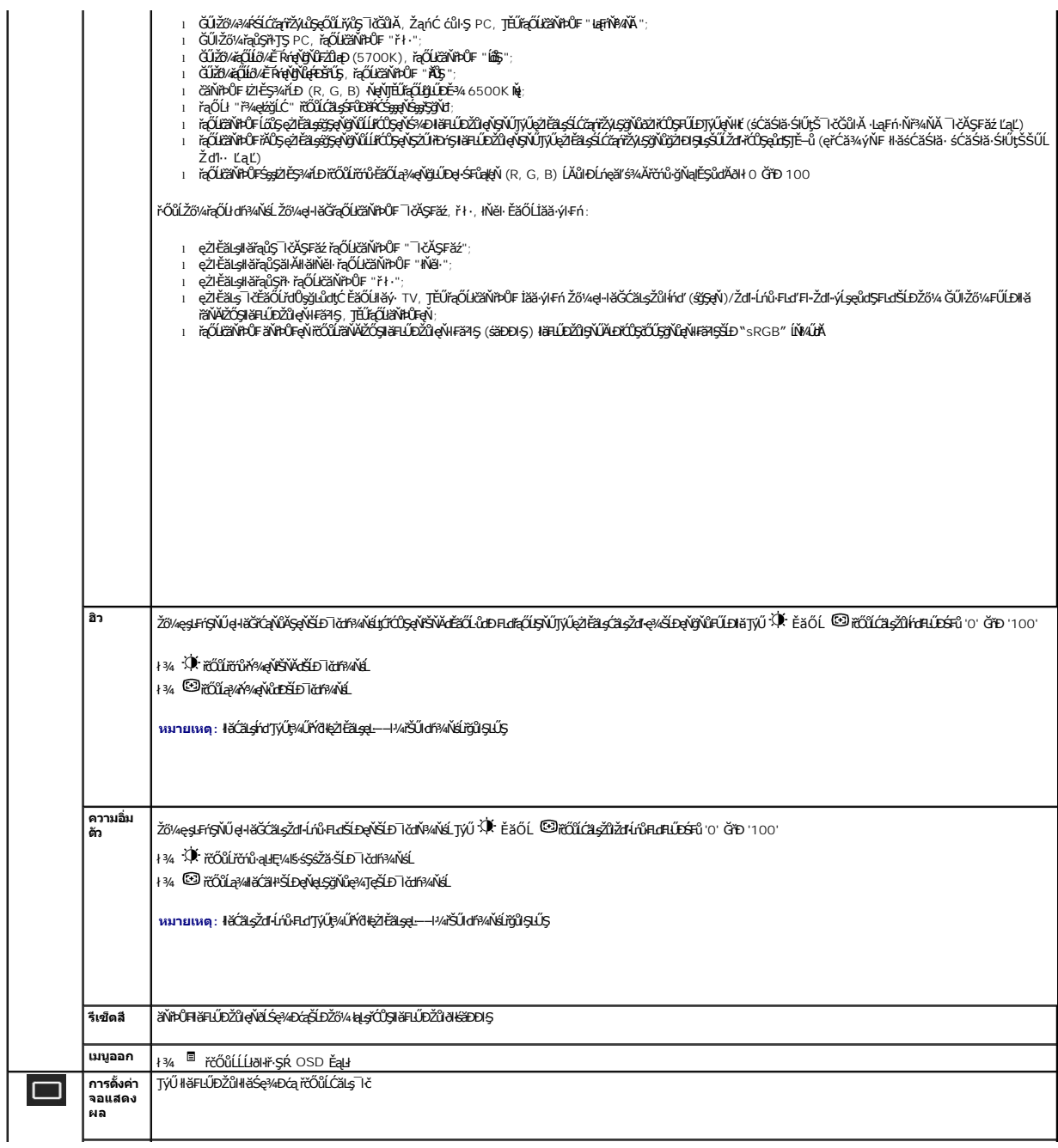

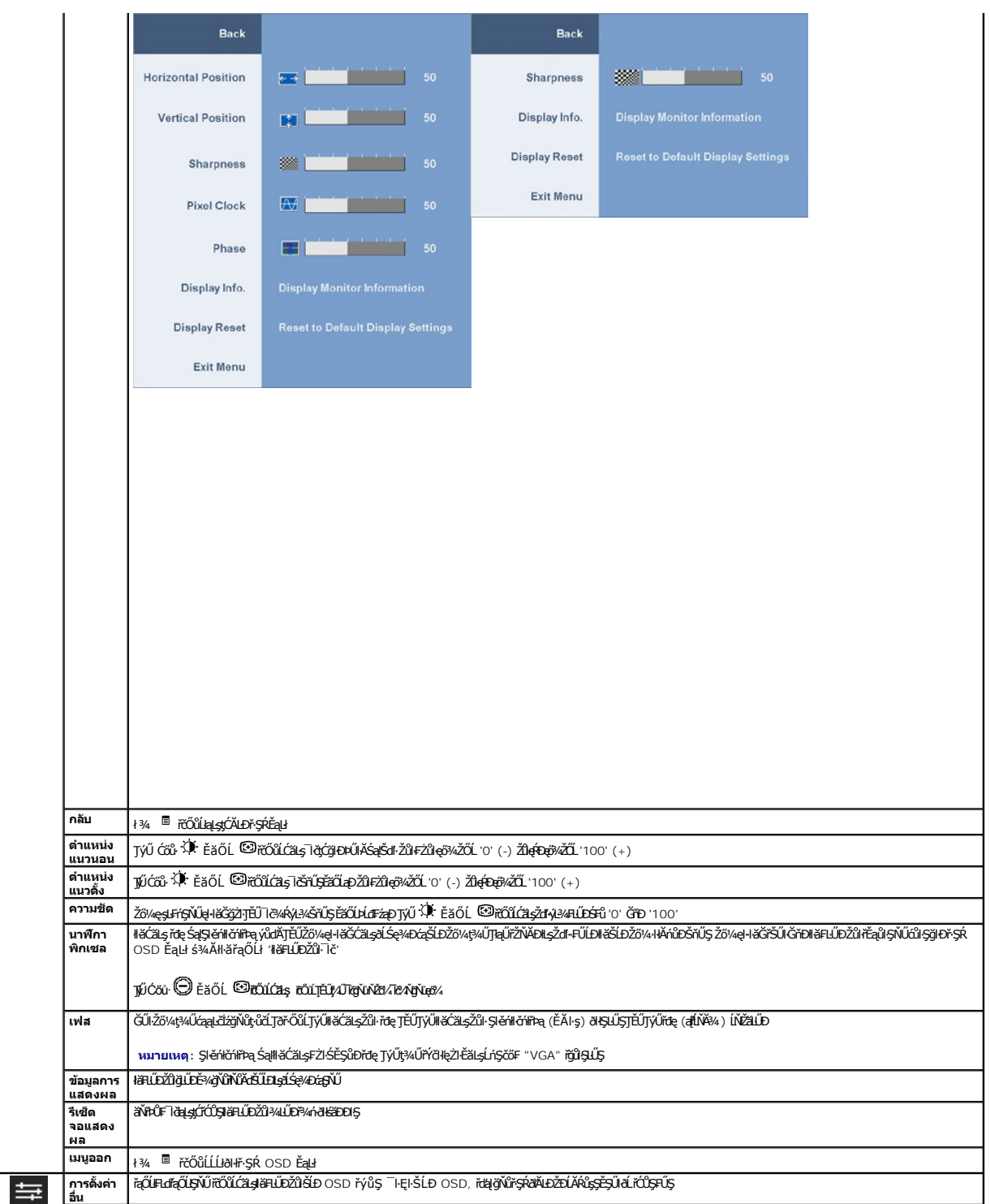

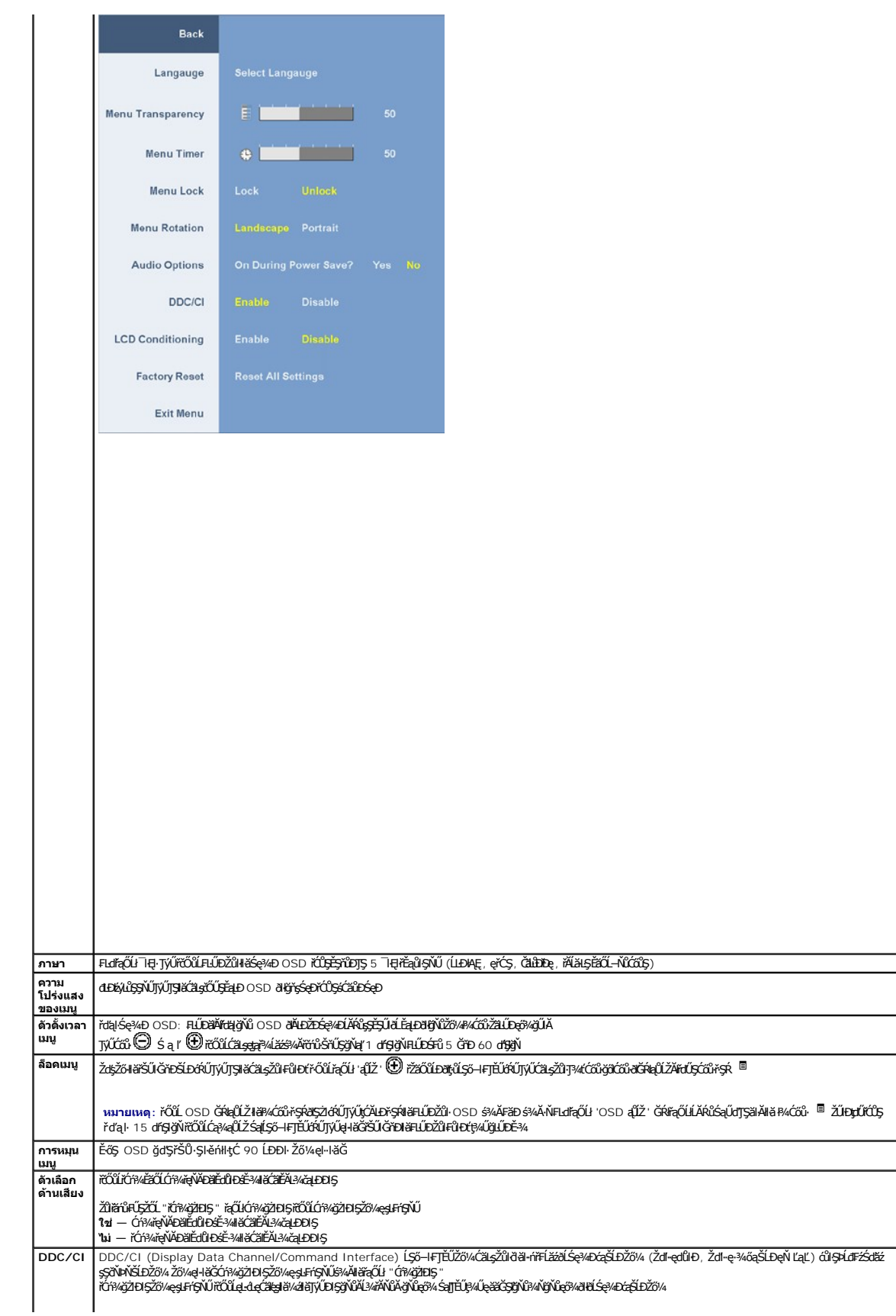

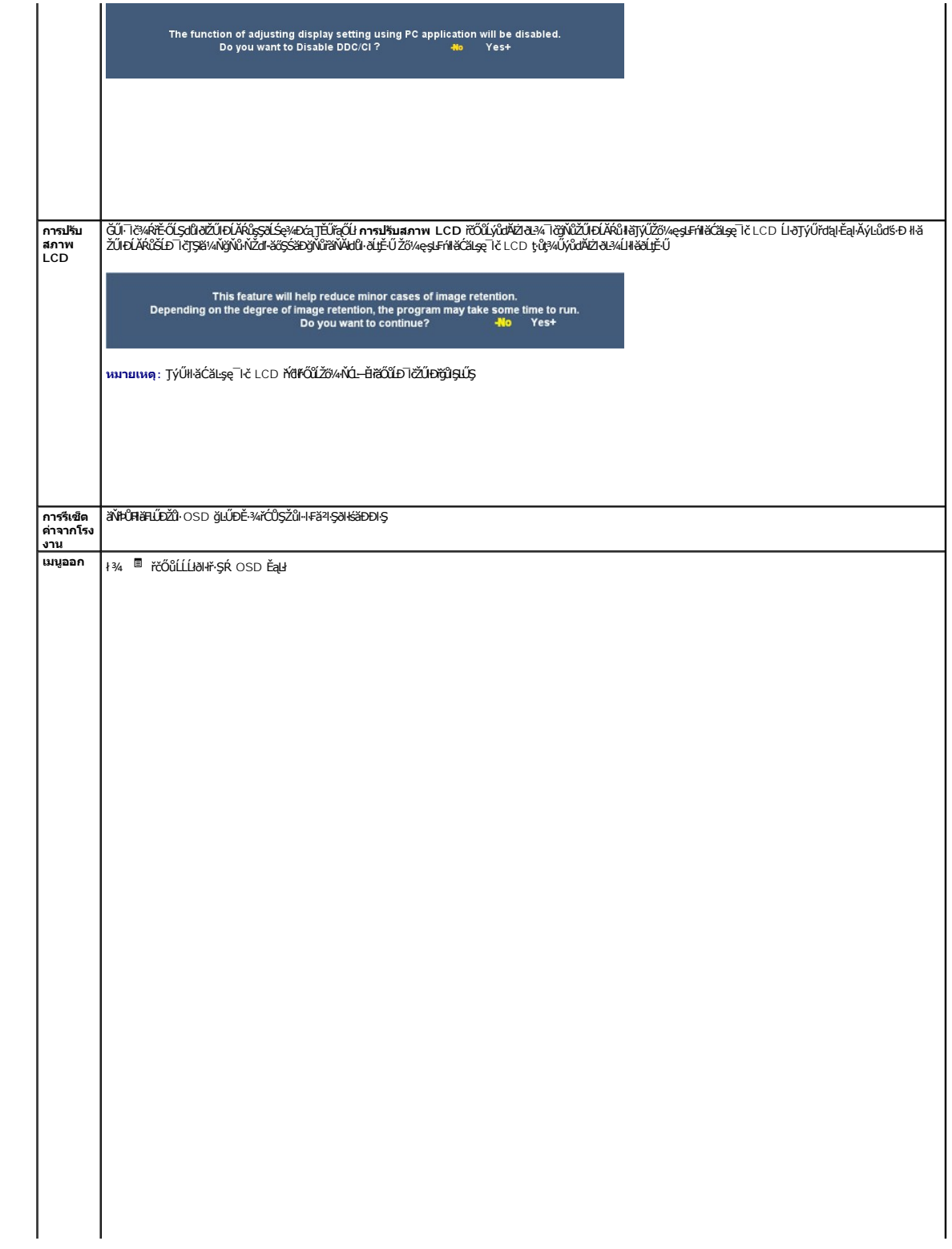

<span id="page-23-0"></span>**łąsekîĚŞŰelĕsk−** 

### **การติดตั งมอนิเตอร์**

**จอแสดงผลแบบแบน Dell™ 2208WFP SFF AIO**

### **คําแนะนําที ควรทราบ เกี ยวกับการกําหนดค่าความละเอียด ในการแสดงผลเป็น 1680x1050 (เหมาะสมที สุด)**

řčŐŮĆălęńğin¯ŀčŢŞłŀăŚę¾ÐćąęŔĐęő¼ м∏ýŰälşşĆ∗ńgĿFnlkǎ Microsoft Windows? Žď䳯łĚŞ×ĂZdŀąlfLŇĂ¾ŢŞłŀkŠęk4DĆQŞ 1680 x 1050 čńłfrą ś¥ĂğŻŀF-ŠŁŰŞFŇIJĆŞŇŰ:

- 1. ŽąńłŠďŀğŇůř¾ęłźğŮĹĆ ŚąŰńł **Properties**
- 2. řąŐĹłŚĞş **Settings**
- 3. řąŐůĹŞęţąř¾ĹăźşŀăźţĆğŀЊďŀ ¾ŰďĂłŀăł¾Ćőů·ř·ŰŀęźÞŰŀĂŽŰŀÐţďŰ ŚąŰďĆăĿşŽďŀ·ąľřĹŇĂ¾ŠĹÐĚŞŰŀðĹřĆŮŞ **1680 x 1050**
- 4. Žąńł **OK**

ĞŰţűĦĠŞŽďąłĺŇ¥ġŇű 1680 x 1050 řÓÇŞFuräÇŰġüşÜæTŰĿĹĿŸĸġŸĸ¥ŎĹĿŎŔŦŎĹŖŎĸŰŞĘŶĿŎŎŇĔŦŎĿŔĔŎŎŔŎŔŎŔŎŔŎŔŎŔŎŔŎŔŎŔŎŔŎŔŎŔŎŔŎŔŎŔ

- **1: [ถ้าท่านมีเครื องคอมพิวเตอร์ตั งโต๊ะ](file:///C:/data/Monitors/2208WSFF/th/ug/internet.htm) Dell™ หรือโน๊ตบุ๊ค Dell™ ที ต่ออินเตอร์เน็ตอย**
- **2: [ถ้าท่านมีเครื องคอมพิวเตอร์ตั งโต๊ะ](file:///C:/data/Monitors/2208WSFF/th/ug/non-dell.htm) โน๊ตบุ๊ค หรือกราฟิกการ์ด ที ไม่ใช่ของ Dell™**

kara<br>La politika v la politika

### <span id="page-24-0"></span>จอแสดงผลแบบแบน Dell™ 2208WFP SFF AIO

ŽŔůŐÚHěTýŰDIŞ

ŽŻIŚŞIŞŻIğŇŮŽdăğălş řIŇŮĂdłLejlälzJĚŞ%ŽŮIŽdl-a|FĹŇĂ¾ TŞIläŚę¾DćařĆŮŞ 1680 x 1050 (řĚHęğŇůçő¾)

# ข้อมูลในเอกสารนี้อาจเปลี่ยนแปลงได้โดยไม่ต้องแจ้งให้ทราบล่วงหน้า<br>© 2008 Dell Inc. สงวนลิขสิทธิ์

ĔŰŀġŹŀĸŹŰŧŖĸŊĔŞĭŴĐŖŶĸŊŦŖĸĔŔŐĹġĿŰĎĔ÷ŖŔĹŔĦŔŔŖŔŴĠŖĸŰŔŖĸŰŔŖĿĹŖŎŦĦŦĆŮŖąŔĄĿĘŢŖŹĹĿĘŎŎŀĿĿĸċĸŔŖĸŨŖŔŦŖ

ž<mark>zőletkgonaúgűnűnglegingűlegű</mark>: *Dell* Śąjsąstű Dell ŽŐržzőletkkgellegeling Dell Inc. Microsoft, Windows Śąj Windows NT ŽŐržzőletk<mark>agonacijosuggwysyle</mark>gin Microsoft Corporation,<br>*Adobe ŽŐližzŐlet*tkajonažűsíe Adobe Syste

#### ติน 2208WFPf

มกราคม 2009 Rev. A01

#### <span id="page-25-0"></span>łąLstĆĂLĐĚŞŰelĕsL−

#### **การติดตั งจอแสดงผล**

**จอแสดงผลแบบแบน Dell™ 2208WFP AIO สําหรับคอมพิวเตอร์Dell OptiPlex™ SFF** 

- łäřýŐůL·FůĹęŀĂřŽřşńąğŇů¾ŰIŞĚąLĐŠĹĐðĹŚę¾Đ湌ąlŽĹ·čńdřFĹăź
- <sup>●</sup> łłăŚłłýůĹĐřtŮşęŀĂřŽřşńą ŚąľŽĹ·čńdřFĹăźĹĹłðl+ŠŀFĿŰĐ
- **<u>∦äĞĹ¾ðĹŚę¾ĐćąĹĹłðIłŠI·FLŰĐ</u>**
- · HäFůĹÞId޾źşl㟊ĹĐř¾ąąź (ĹőĆĦ¼åŐŰlříů)

### <span id="page-25-1"></span>**การเชื อมต่อสายเคเบิลที ด้านหลังของจอแสดงผลและคอมพิวเตอร์**

#### **1.ต่อจอแสดงผลเข้ากับขาตั ง**

- a. ŢęŭęĎŢŞãŬĿĎĞŴŸĸŰ<del>ŖĔĄĿŎŔĎŎĿŞ</del>%*ĿŎĠ*ġ%4AřŸĸŇŸIJŀĿġĠŨŖŖĿŎĿĿŖŞŞŔŦĿĹĐ<br>b. ŽůĹĂť díĐðĹŚę¾ÐćąąÐðŞiäľğLửÐ ąŨĹŽřŠŰŀFZÍSĔŞŮŖŞŠĬŦĿŰÐ
- 

 $\mathscr{U}$  หมายเหตุ $:$  ขาตั้งไม่ได้ต่ออยู่ เมื่อจอแสดงผลถูกส่งมาจากโรงงาน

 $\mathscr{U}$  หมายเหตุ $:$  ถ้าคุณต้องการยึดขาตั้ง AIO ของคุณเข้ากับเดสก์ทอป ให้ดู <u>แผ่นข้อมูลเทมเพลดขาตั้ง AIO (\*.pdf)</u>

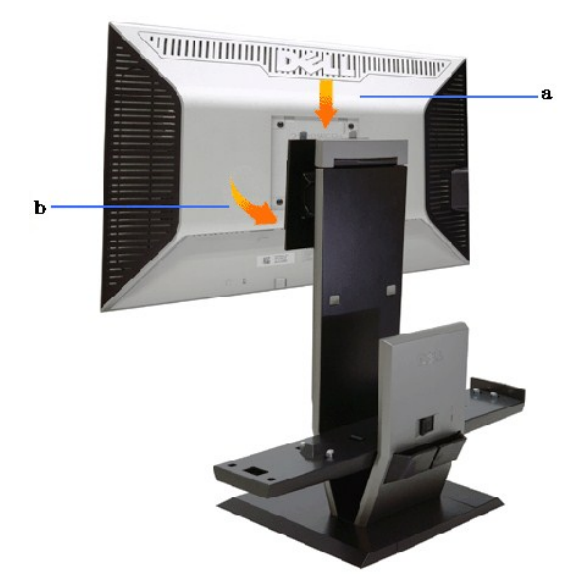

#### **2.ตรวจสอบว่าฮุกทริกเกอร์อยู่ที ตําแหน่งยืดจนสุด ก่อนที จะยึดคอมพิวเตอร์เข้ากับขาตั ง**

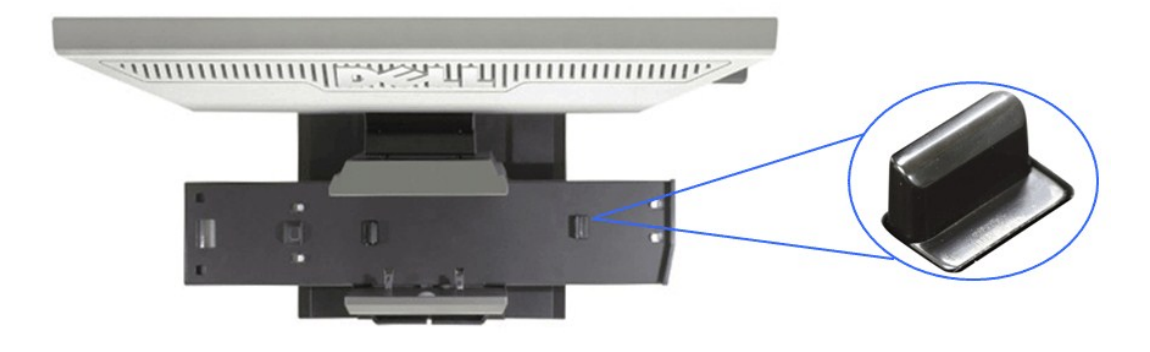

 $\mathscr{U}$  หมายเหตุ $:$  ฮุกทริกเกอร์อยู่ในตำแหน่งยืดออก เมื่อขาตั้งถูกส่งมาจากโรงงาน

ĞŰ**Őğă M**ăźĹĂŔŮğŇŮFŻIŚĔŞŮĐąŰ ŽąĐ

- 
- a. řąOŭLŞędńFýźCą¾ąÜLZ}CğIĐSdl<br>b. ĺőłğăńłřlĹăźðľŽąIĂĹĹłţĆĂĿĐFŻIŚĚŞůĐĂŐ¾ĹĹł

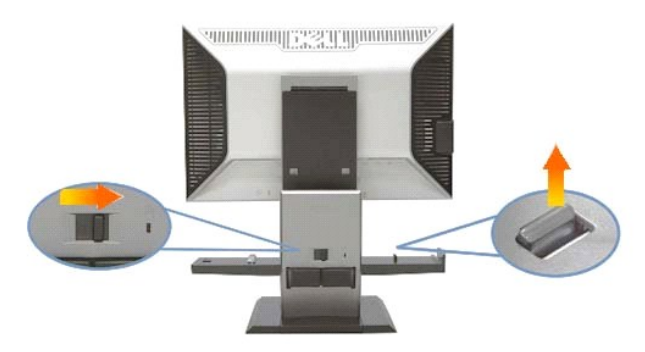

#### ี่ 3.วางคอมพิวเตอร์บนขาตั้ง โดยให้ด้านหลังของคอมพิวเตอร์พิงอยู่กับขั้น

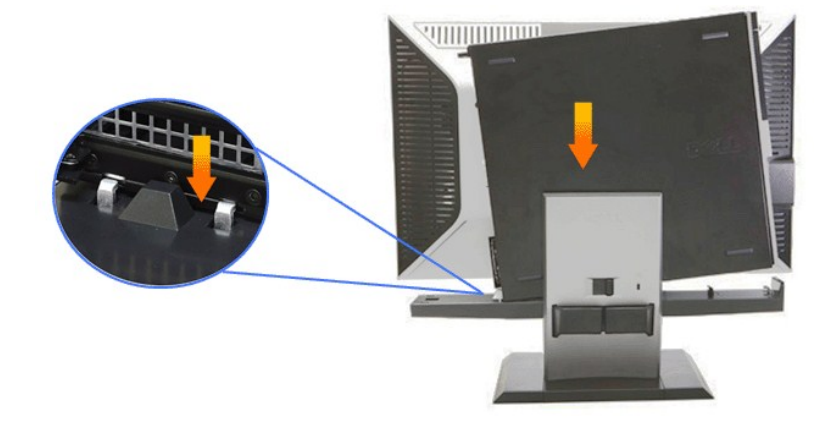

#### ี 4. ยึดคอมพิวเตอร์เข้ากับกลไกการล็อคอัตโนมัติของขาตั้ง

- 
- 
- a. ę1¾ZLörűĦE#ŐSUkÇTŞÖNÖNVAdFLdFZŐŰLDƏŞRÜĞDÖRƏSSÖCHÖBI!ASŞd'<br>b. hÍNDÞAÚŞÉŞŰĞLDŽLördFLÄZTÄTŞÖNÖBIASSof<br>c. řÁŠşAŰLSÉŞŰSĹDŽLördFLÄZSSRILÖDŠÍNNÄRHDFZGŐLDĹLFSSLFriQÍŽŽĹördFELÄFŠŰILSŠFILŰD

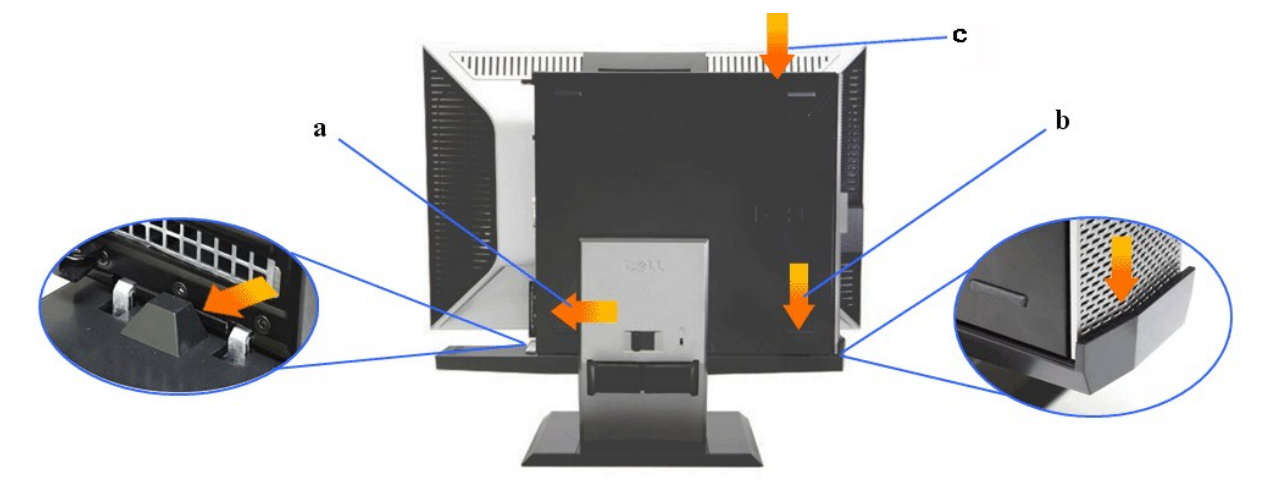

**5.เชื อมต่อสายเคเบิลอนาล็อกสีนํ าเงิน (VGA) และสายเคเบิล USB เข้ากับคอมพิวเตอร์**

**หมายเหตุ: สายเคเบิลอนาล็อกสีนํ าเงิน (VGA) ต่ออยู่กับจอแสดงผลในขณะที ส่งมอบ**

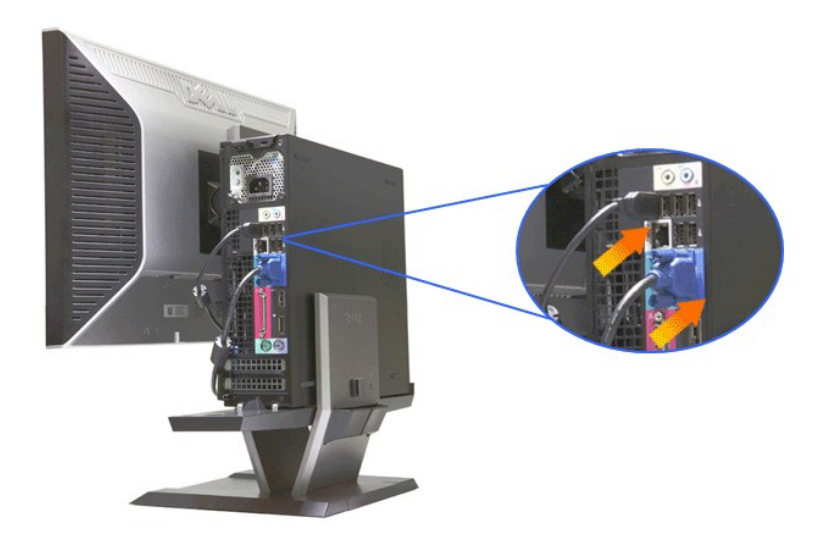

**6.เชื อมต่อสายเพาเวอร์เข้ากับจอแสดงผล และคอมพิวเตอร์**

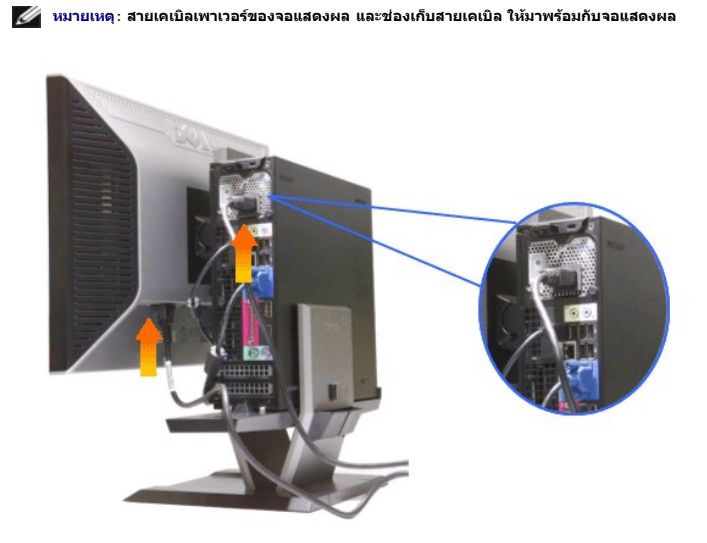

**7.เชื อมต่อแป้นพิมพ์เมาส์และสายเคเบิลอื นๆ เข้ากับคอมพิวเตอร์**

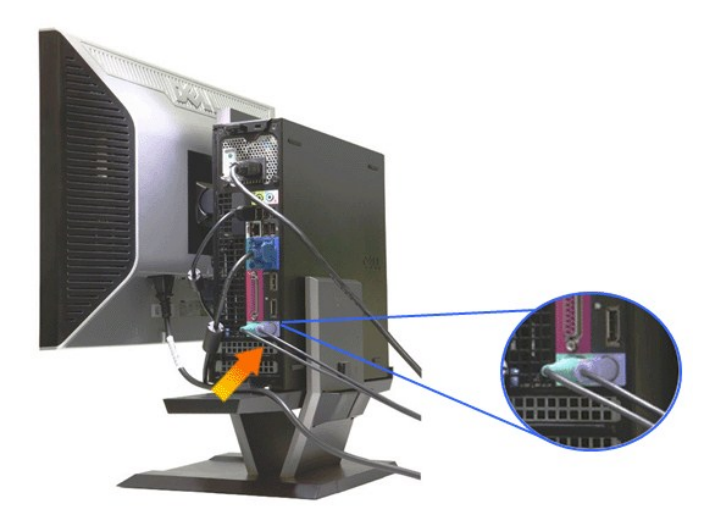

#### **8.ในการจัดเส้นทางสายเคเบิลผ่านช่องเปิดของช่องเก็บสายเคเบิล**

- 
- 
- a. ∂lsýüDřŮselÁřžsíndUTeUtlisZLöndFLäź<br>b. äŰAdÁžárajóViýČLFŰGÓLOLSCAD:a (elÄřdřdÍáž, USB Śąľ VGA) dlsgleyűDróf%%ŰsésűŠDyűDřŮselÄřžsín.<br>c. äŰAdÁžárajdřdÍzSLEÓLöndFläź, elÄžísíngrodkážLDrÚse%DcáshlavÍzsíngLŐSCgYűYvŐLFŰLÖLDŐL

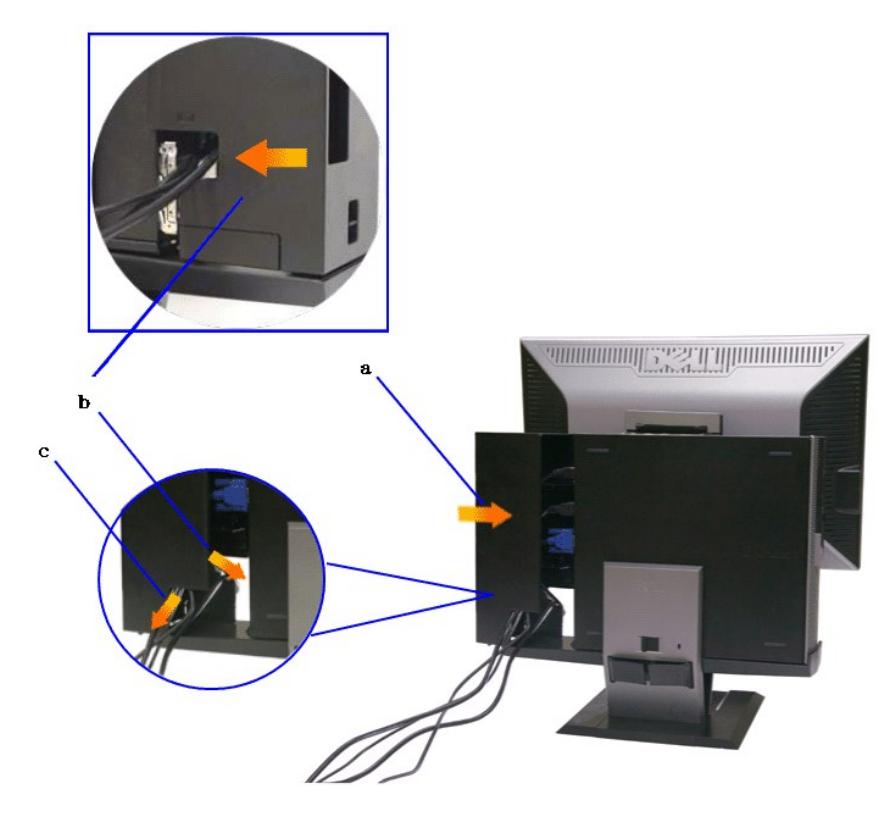

**หมายเหตุ: สําหรับระบบคอมพิวเตอร์ที ติดตั งแอดออนวิดีโอการ์ดที จําเป็นต้องใช้วิดีโอด็องเกิล, แกะ "ชิ นที ต้องทําให้แตก" ออกโดยการหักตามรอย**

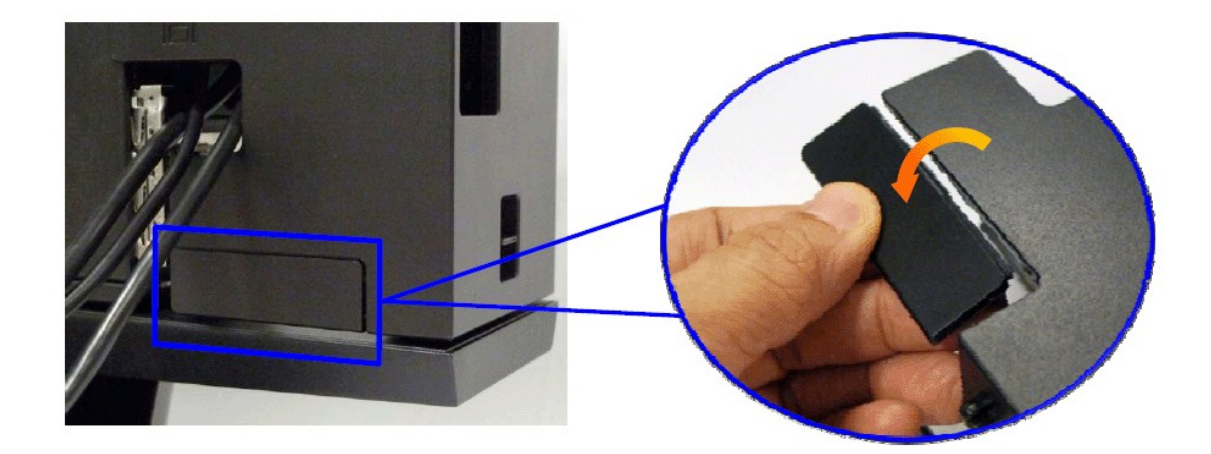

Śłľ "ýŕŰ<del>Şğ</del>ŇŒŰĿĎġŦſĔŰŚĦ" ĹĹłś¾ĂłŀăĔĿłFŀ·ăĹĂ

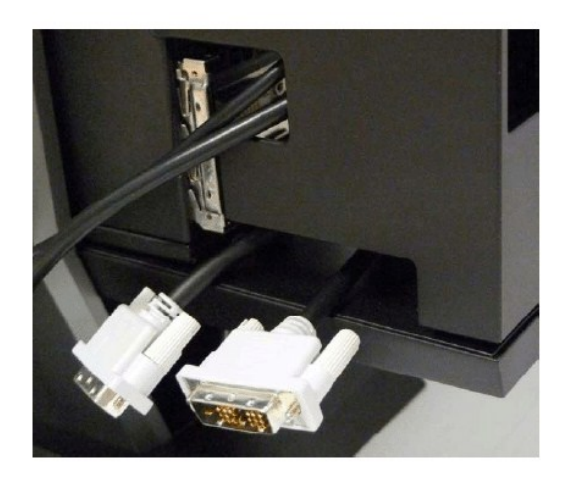

řęŰŞğŀĐ¼ŰĹĐřŕąćůlŞğŀĐýűĹĐřĆŕ¥JĔů

ăŀĂŀłĕŠĹĐďn<sup>3</sup>4ŇáĹ<sup>3</sup>4ŮĹĐřhnąęŻŀĚăLşŽĹ·čndřFĹăź Optiplex SFF

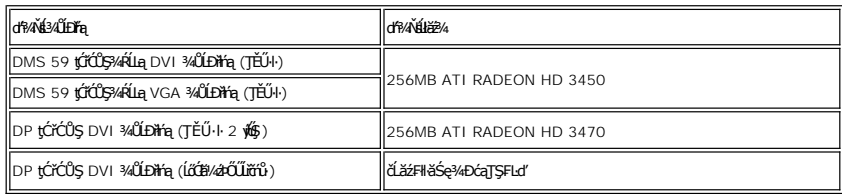

**9.ติดตั งฝาด้านหลังเข้ากับแผงด้านหลังของคอมพิวเตอร์โดยการเกี ยวที เกี ยว 3 ตัวบนช่องเก็บสายเคเบิลเข้ากับสล็อต 3 ช่องบนแผงด้านหลัง ของคอมพิวเตอร์ใช้ความระมัดระวังอย่าทําให้สายเคเบิลใดๆ หลุด**

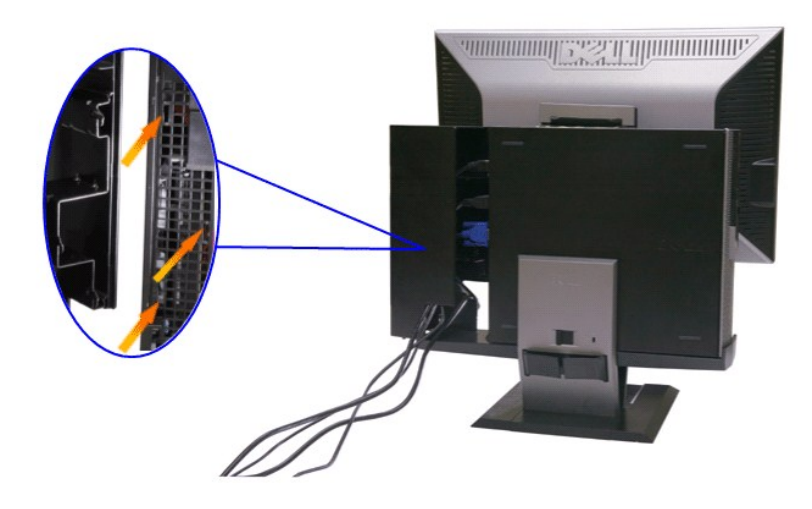

10.กดสวิตช์ล็อคที่เก็บสายเคเบิลลง เพื่อล็อคช่องเก็บสายเคเบิลเข้ากับขาตั้ง

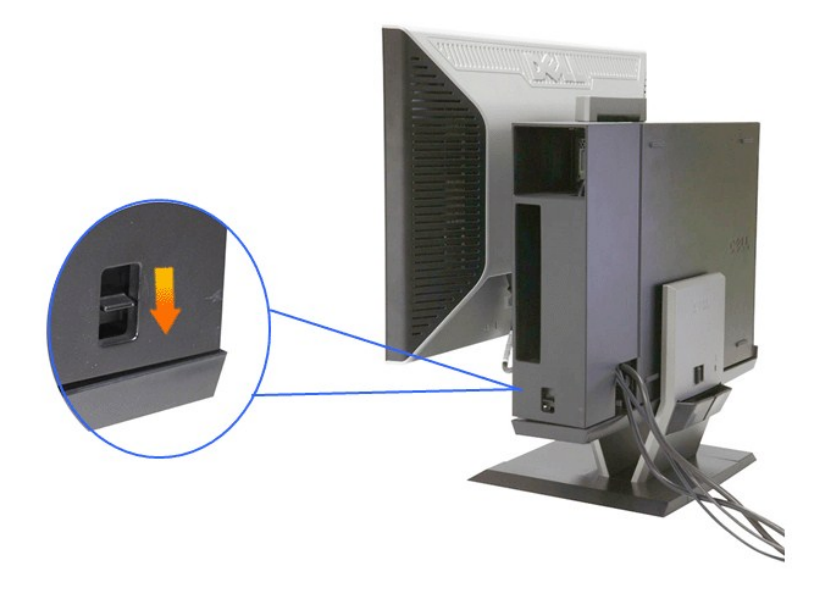

**11.ใช้คลิปจัดการสายเคเบิลเพื อจัดระเบียบสายเคเบิลทั งหมดให้เป็นระเบียบ ดังแสดงด้านล่าง**

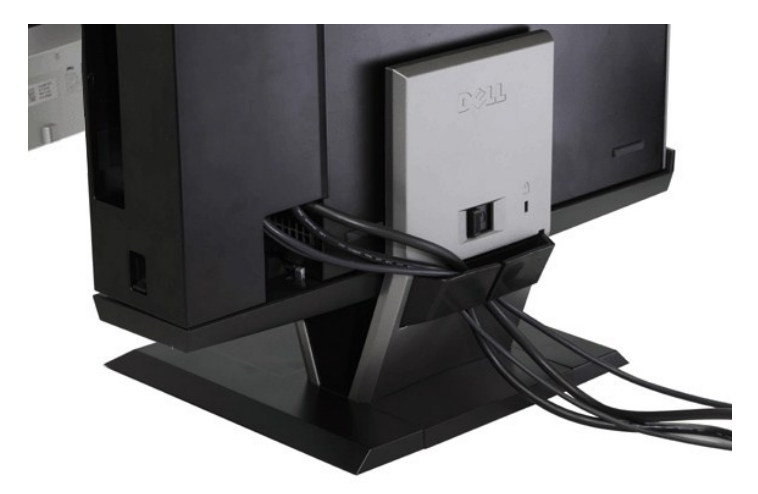

**12. ติดตั งล็อคเพื อความปลอดภัยเข้ากับคอมพิวเตอร์และจอแสดงผล (อุปกรณ์ซื อเพิ ม)**

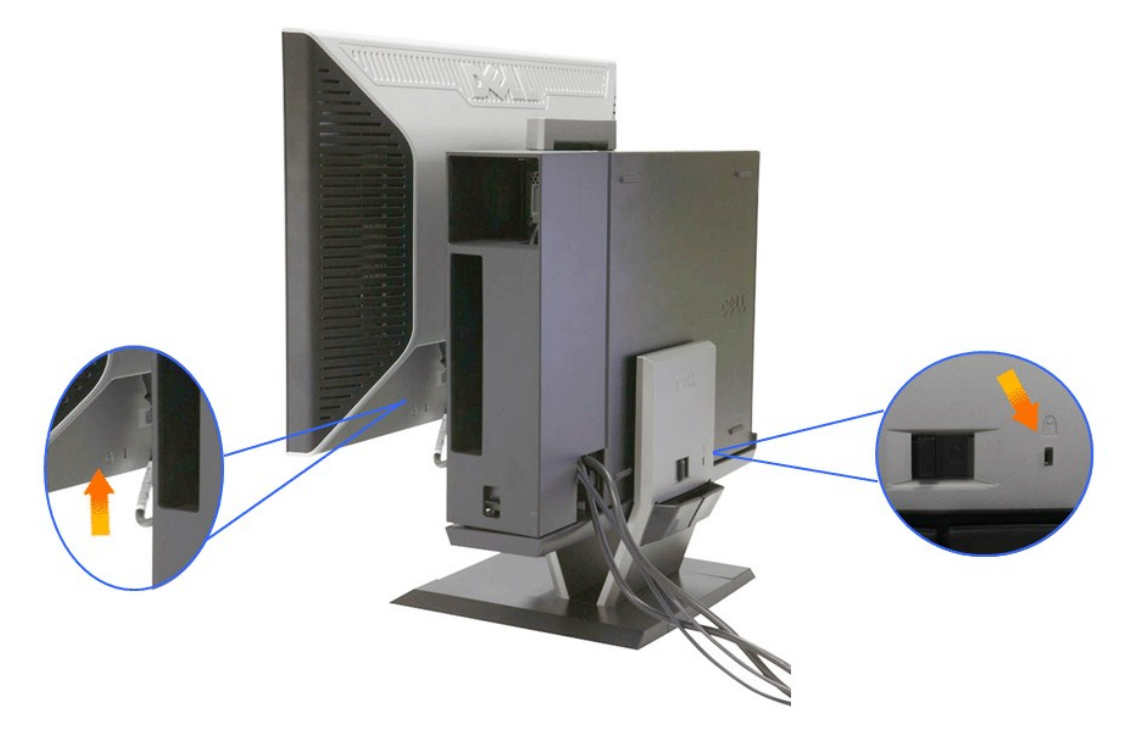

**13.เสียบปลั กสายเคเบิลเพาเวอร์ของคอมพิวเตอร์และจอแสดงผลเข้ากับเต้าเสียบไฟฟ้าที อยู่ใกล้ๆ**

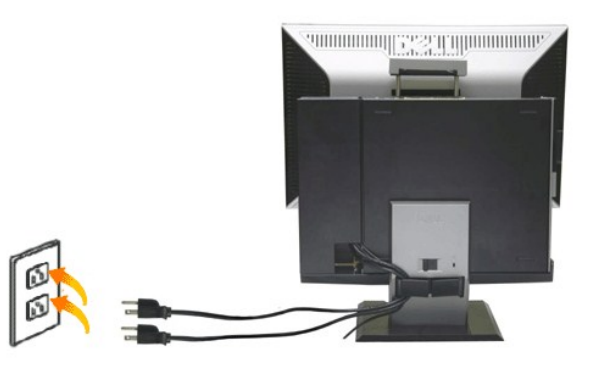

#### **14. เปิดเครื องทั งจอแสดงผลและคอมพิวเตอร์**

ĞŰŀðĹŚę¾ĐĠġŔĹĐŽő¼Śę¾Ð¯ŀĞňŰŞŀŀĔŀŀĂŽďŀďŮŀŀŀĕFŕϡ4FĿŰĎŞĿŰŞęşŔă¼ź ĞŰŀðĹŚę¾ÞĠŧĠ¥ÆŎŀĔŰŀŰŀŐĿŎĿ<u>ŀĠŀŀĠŔĿĊĿ</u>

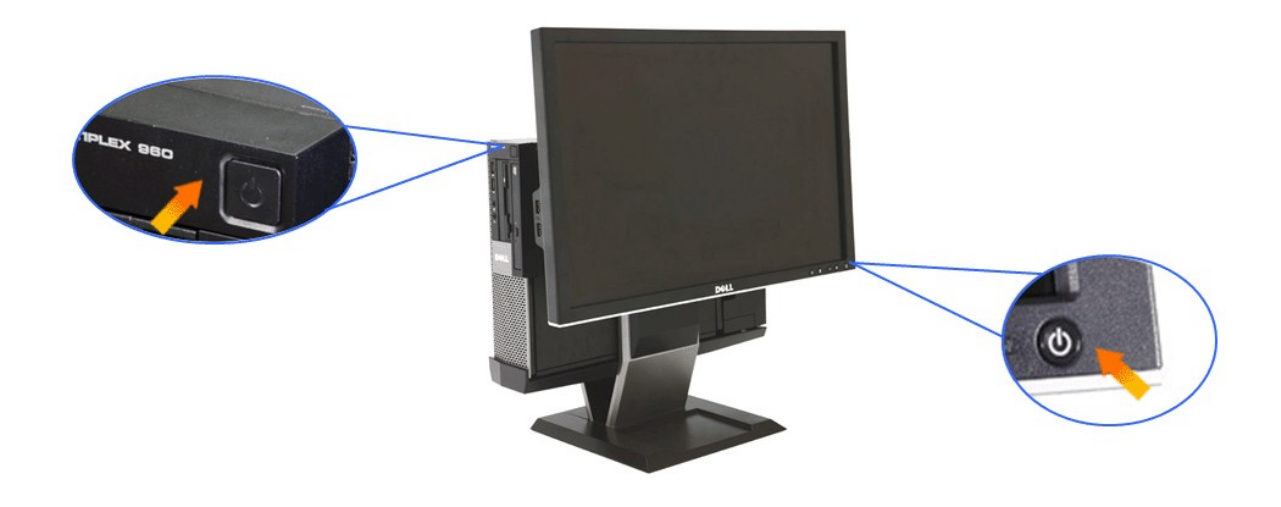

## <span id="page-32-0"></span>**การแกะช่องเก็บสายเคเบิล และคอมพิวเตอร์ออกจากขาตั ง**

### **1.ถอดปลั กสายเพาเวอร์ของจอแสดงผล และคอมพิวเตอร์**

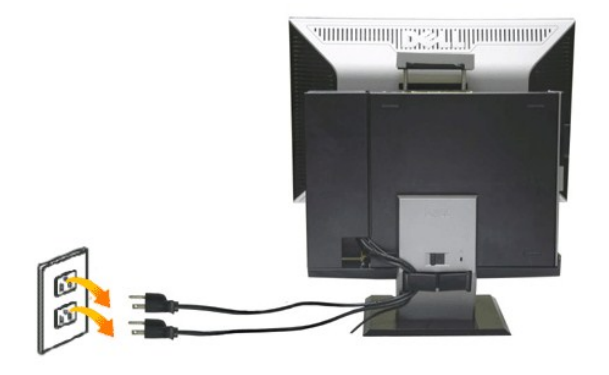

### **2.คลายช่องเก็บสายเคเบิล และคอมพิวเตอร์ออกจากขาตั ง**

- 
- 1. GL¾ąŬŽřčOůLZď·CąL¾ LAşŞSIFLUÐ (GUjjU)<br>2. řaŐŮLŞędhFýzĆa¾ąŮĹŽţĆğIĐŠdIřčŐŮĹĆa¾ąŨĹŽýÛLĐřlŮşeJÄřŽřsńąŚąlŽĹ·čńdIFĹžźĹĹŀðIŠIFLŰÐ

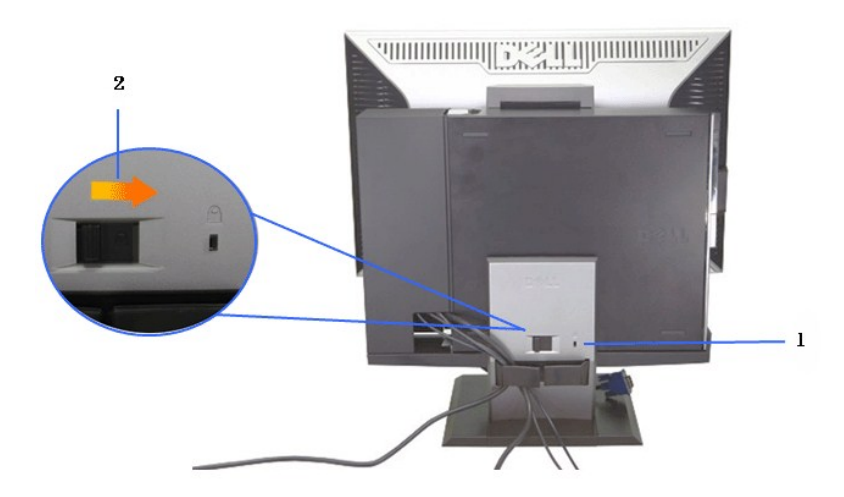

3. SłlęŀAřZřşńąFŭŀĐť ðŀłZąńCðĿ¾łŀăęŀAřZřşńą<br>4. ĂłŚąlŚłlýůĹĐřťŮşęŀĂřŽřşńąĹĹłðŀłŽĹ·čńdřFĹǎźŚąlŠŀFĿŰĐ

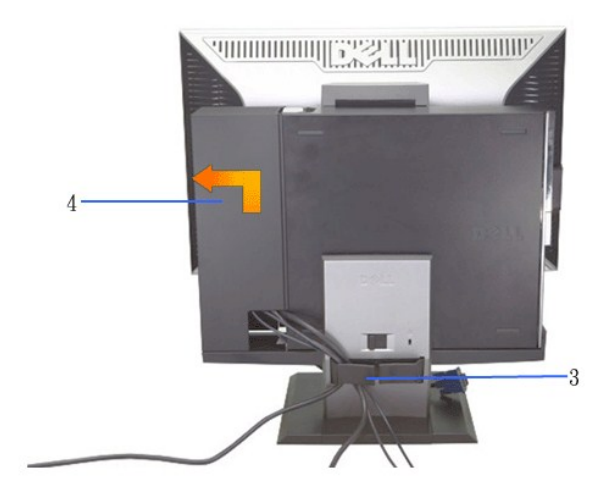

- 5. GL¾CąLűłęŀAřZřşńąğLUĐE·¾ðŀlZL·čńďFLǎź<br>6. ĂłŚąľ\$ŻŀŽĹ·čńďřFĹǎźĹĹłðŀŀŠŀFĿŰĐ
- 

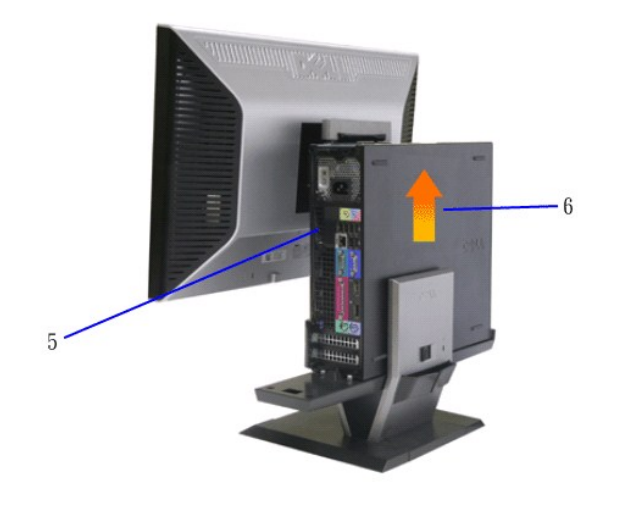

### <span id="page-33-0"></span>**การถอดจอแสดงผลออกจากขาตั ง**

หมายเหตุ : จอแสดงผลนี้มีความสอดคล้องกับมาตรฐาน VESA สำหรับการยืดผนัง และคุณจำเป็นต้องถอดจอแสดงผล<br>จากขาตั้ง

**1.กดปุ่มถอดขาตั ง เพื อคลายจอแสดงผลจากขาตั ง**

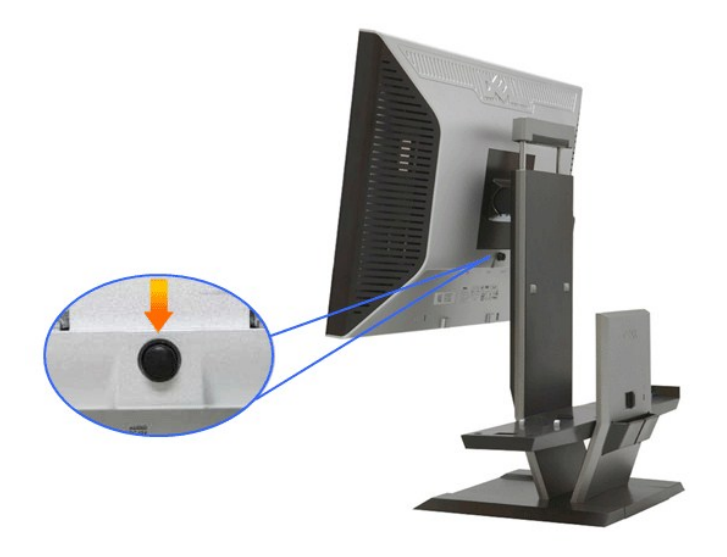

#### 2.ถอดจอแสดงผลจากขาตั้ง

- a. ¾ň**ĐęůdŞąÎIDŠĹDÍŚę¼DćąĹĹŀNĚJFLŰDJŤŰęő¾**<br>b. ĂłðĹŚę¾DćąĹĹŀðŀŀŠŀFLŰÐ
- 

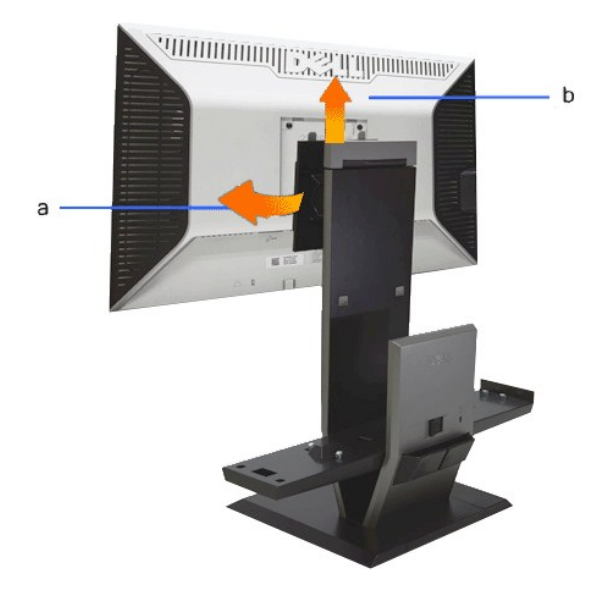

# ีการต่อชาวนด์บาร์ของเดลล์ (อุปกรณ์ชื้อเพิ่ม)

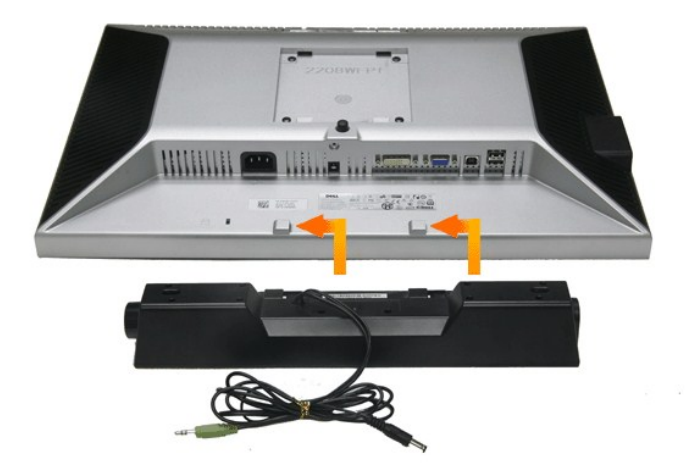

## $\bullet$  ข้อสังเกต: อย่าใช้ขั้วต่อไฟฟ้าของชาวนด์บาร์กับอุปกรณ์อื่นๆ

- 1. FŮHd޼ġ*ăśś¼ĂðĿ*4ŢĚŰęęŰĹF2 ýŰ*ЧŞHd޼ġ\ă*ŃĂĔăD**Lş**ąńŰŞğLŰDąĹĐğŴęůĐãĹDŐĹŚę¼Dćą
- **2.** řąŐůĹŞÞŀďŞ¾źşŀăźţĆğŀÐÞŰŀĂðŞłăľğĿůÐĂň¾ąÐŢŞ₣ŻŀŚĚŞůÐ
- **3.** řeŇĂşe|Ăţdôlkhd޾źşŀăźţĆĂĿĐŠLŰdFŮďğŇŮ¾ŰŀŞĚąĿDŠĹĐðĹŚę¾Đćą
- **4.** ŢęůĆąĿűłęř₣ĹăńśĹęŇřŠŇĂďðŀłÞŀďŞ¾źşŀăźąÐŢŞŠĿŰď₣ůĹęĿ−−ŀ¼řęŇĂÐĹĹłŠĹÐŽĹ·čńďř₣Ĺăź
- $\mathscr{U}$  หมายเหตุ: เอาต์พุต DC +12V ขั้วต่อเพาเวอร์ของชาวนด์บาร์ เป็นอุปกรณ์ชื้อเพิ่ม
- $\bigcirc$ ิ ข้อสังเกต: อย่าใช้กับอุปกรณ์อื่นนอกเหนือจากชาวนด์บาร์ของเดลล์

<span id="page-36-0"></span>łąLstĆĂLĐĚSŰelĕsĿ−

#### **การแก้ไขปัญหาเบื องต้น มอนิเตอร์จอแบน Dell™ 2208WFP SFF AIO**

- **·** łłăğ¾ęĹşFLdřĹĐ
- á⊢ěğůd¢Ć
- ĆĿ−ĚŀřÝčŀlŠĹĐćąńF<sup>™</sup>Ŀ¼<sup>3</sup>Ź
- **●** ĆĿ−ĚlřÝčŀľřãŐůĹĐ [Universal Serial Bu](#page-38-0)s
- **Ć<sub>I</sub>−ĚiřŇůĂďl<sub>5</sub>** [Dell Soundbar](#page-38-1)
- **/<u>Ń</u>аควรระวัง : łůĹŞğŇůŽő¼ðľřánů·lăľşdŞlŀăŢ¾ť ŢŞęůdŞŞŇŰ ŢĚŰƇńgĿFńFI- <u>ŠŧŰŞFĹŞřőŶĹŽďŀĆąĹ¾¯LĂ</u>**

#### <span id="page-36-1"></span>**การทดสอบตัวเอง**

ðĹĠę¼ĐĠĎŔĠĸŖġŦijŢŀŏijŴġĿŢĿſĦĹĐŀŇĎŶĿŔŤĔŰŽŐ¼FŏŁĠŖĿŊĸŎŔĿŎŖijŎĿŎŖijŴĔŀŀŖĔĠŐĹţŮŎĹŎĹĊŔĿŔĿŎŔĊŔĊŔĊŔĊŔĊŔĊŎŔŢŎŔĹŎŔ ŢĚŰăĿŞłŀăğ¾ęĹş₣ĿďřĹЊĹÐðĹ¯ŀč ś¾ĂłŀăğŻŀ₣ŀ·ŠĿŰŞ₣ĹŞ₣ůĹţĆŞŇŰ:

- 1. Óŕ¾řŽăŐŮĹĐğLŰĐŽĹ·čńdřFĹǎźŚąŀáĹŚę¾ĐĠ@ĹĐŽő¼
- 2. ¾ňĐąĂřŽrgár¼ŇĹĹĹĦŀĄŰŀĢĔąĿŎĔĎŽŀŏďĨŎĹŎŔĹŢĹŎŚŶĴŢŏĊĨŖĿŴŔĿŎĿŎĿŎĸĠŖĿĠŢŎĨŎŀŎŦŎĹŎĿŎŢŎŎŎŔŤŎŢŎŔŎŔŎŔĿŎĹŢŎŔĿŎĹŶĿŔĿĨĹŎŀĨ ĚąĿЊĹÐŽĹ·čńďř₣Ĺăź
- 3. řĆń¾ðĹŚę¾Ðćą

łąůĹĐśFŰFĹsŽďãðľĆâŀłªsSĚSŰŀðĹ (sKŐŰ<del>ŘáDĂ</del>Ŵáł·) ĞŰŀðĹŚę¥4Đćątůel+ŀàĞFădððuşeĿ−−ŀ¼¯ŀčţ¼Ű ŚąľğŽĐŀŎÁŘAČÁŘŒŐĹŎŔŶŐĤŐ ŢŠ¥ĤŰŘÁ ŦĊŮŞęŇŕŠŇĂď ŞĹĦĠŇŰŠŤŰŞĿ₹Ŀ₩ĿŦŔŎŰġŴĨŕŖŐĹŀŖŰĿĎŧſĹŔŚŖŢŸĿĠŖĔŶĭŶĿŎŸŇŰĿĠŧŴĿŎĸŰĿŖĊŴĹŎĿŦŎĹŦŖŐŸĹĐ

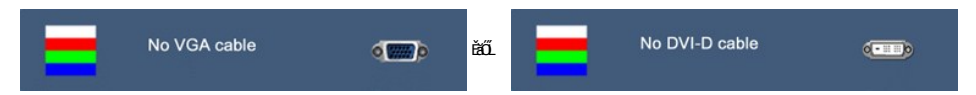

- 4. łąůĹĐŞŇŰĹŀðĆãŀłªăĬĔďŮŀĐğŇŮăl§şğŻŀĐŀŞFŀ·ĆŀFrŶ4ŰdĂ ĚŀŀĞĹ¾ęŀĂdfŸ4ŇśĹĹĹŀĔăŐĹęŀĂďħŸĸŇĂĹŸŔŸ¥ŶŻŀĕŐŸĂĚŀĂ
- 5. Ćń¾ðĹŚę¾ĐĠŠĹĐŽő¼ ŠąĮFůĹęlĂęL-−ŀ¼¯lčŢĚ·ů ðlłŞLŰŞřĆń¾ğLŰĐŽĹ·čńdřFĹŽźŚą|ðĹŚę¾ĐĠŠĹĐŽő¼

ĞŰŀĚŞŰŀðĹŦŀČĂv4ďŀĐĔąĿĐðŀkjŇŮŽő¼¾ŻŀŞĤŞŀĬŦŦŀŀälşdŞŀĬðĤŐŀŐĠąŰdŢĚŰFăďðġĹŻŰġŦŕąĹŎġ¥ĂĊġŔŎŔŢŎŔĠŔŎŔŎŔŎŔŎŔŎŔŎŔŎŔĠŔĠŔŎŔŎ

**/ หมายเหตุ** : Žő¼ę·şLEnTŞłłăğ¾ęĹşFLdřĹĐţ·ůęl-ŀǎĞŢýŰţ¾ŰŢŞśĚ·¾¯lč S-Video, Composite ŚąlĹőĆă¼źřęǎn·

#### ้ระบบตรวจวิเคราะห์ที่ติดตั้งมาพร้อมเครื่อง

dĹ™čŠĹĎŽ¥Ĥ₩ÆĿŰĎŽŐŐĹŦŏŔďĦŽãŀĔźſŎŰýûĎŦŏďŔġsſŮęŕŨĎŕ₩ĆĦŕijŎŴŹĿĄĿŇŤŰŞŶĿŎĿſŎŎĿſ₩Ť₩₩ŎŀŎĹĨĸŖĸŎĹŎŔ

**หมายเหตุ:** Žő¼ęŀ·ŀăĞăĿŞăľşş₣ăďðďńřŽăŀľĚźŞŇŰţ¾Ű ř·ŐůĹĆą¾ęŀĂęĿ−−ŀ¼¯ŀčĹĹł ŚąľðĹ¯ŀčĹĂŔůŢŞ โหมดการทดสอบตัวเอง řğůŀŞĿŰŞ

łĕăLŞăķşFăďðdŕřŽäŀĚźğŇůFrí¾FLŰĐŀlşřŽäŐŰĐ:

- 
- 1. FăďðęLşďűŀĔŞUŀðLęl'Lŀ¾ (ţvǔNCõÚŞşŞEŞUrðL)<br>2. ĞĹ¾ęŀĂęĿ−−ŀ¼¯ŀĆĹŀðŀŀᠯ¼ŰŀŞĔąĿĐŠĹĐŽĹ·čńdřFĹǎźĔăŐĹðĹ¯ŀč ðĹ¯ŀčðľFŠŰŀęŔůśĚ·¾łŀăğ¾ęĹşFĿdřĹĐ
- 
- 3. P,4Gőü· └─ Sąľ ◆ T • \$ŞSćĐ¾UlŞEŞUŀZUŀĐţdUčăUL·lĿŞŞŀŞ 2 dfiŞIğN EŞUIðLęNřğŀðlCăŀł·SňUŞ<br>4. Fădðeĺsts∫ÚðLĭtőÛĹÉleríûÐórí¾ÓEríĹĂûŀĐa¦łĹŇĂ¾
- 
- 5. BAĆŐŮ· SSÉDPAŰSÉSŰŀĹŇĚŽHŰĐQŇŠLDĚŞŰdÚTĆQŇŘSTÚDQŇŚ?AD
- 
- 6. FădôęLgIlăSę¾ÐćąřčOùĽElęńŭĐóń¾ClFń<br>7. gzlFI-ŠLŰŞFĹŞğŇŮ 5 Śąľ6 ÞŻŰŀĹŇŮŽäLŰÐřčŐÛĹFădôęĹgIlăŚę¾ÐćąşŞĚŞŰIðLeŇŇŠŇĂďgŇŞĊŰIlřĐńŞŚąleŇŠId″

łłäğ¾ęĹşřęãŮðęńŰŞř·ŐůĹĚŞŰŀðĹęŇŠŀdĆăŀłŀŠňŰŞ ĹĹłðłłłäğŻŀĐ*kŞŝ¼Şł¼Ćőů·* 、

ĞŰŽŐ¼FăďðţŮġġŤĎÓŕ¥ĠĨĦŕġŞŰŧĹ҂űŮŔŀŏŊŰřŽãŐĹÞŐĹŦăďðãŀĚżğŇŮFŕ¥ÆŰĹŀŽĂŮŔĎŎĘŶĿħĊŊŎŔŦŀŎŔŢŎŔŢŔŎ<br>ŎŨŽŐ¼FăďðţŰŔŢŔŎŔſŕġŞĔŞŰŀŔĹĸŎŔŮĹŢŔĊŐĹĿŎŔĊĨĊŔĊŔĿŎĿŎĿŔĿŎĿŎĿŎĿŎĿŎĿŎĿŎĿŎĿŎĿŎĿŎĿŎĿŔĊ

## <span id="page-36-2"></span>**ปัญหาทั วไป**

₣ŀăŀÐ₣ůĹţĆŞŇŰşăăðőŠŰĹ·ŔąğĿůďţĆřłŇůĂďłĿşĆĿ−ĚŀŠĹÐðĹŚę¾ÐćąğŇůŽő¼Ĺŀðčş ŚąľďńİŇğŇůĹŀðŚłŰţŠĆĿ−Ěŀţ¾Ű

**อาการทั วไป ปัญหาที พบ วิธีแก้ปัญหาที อาจช่วยได้**

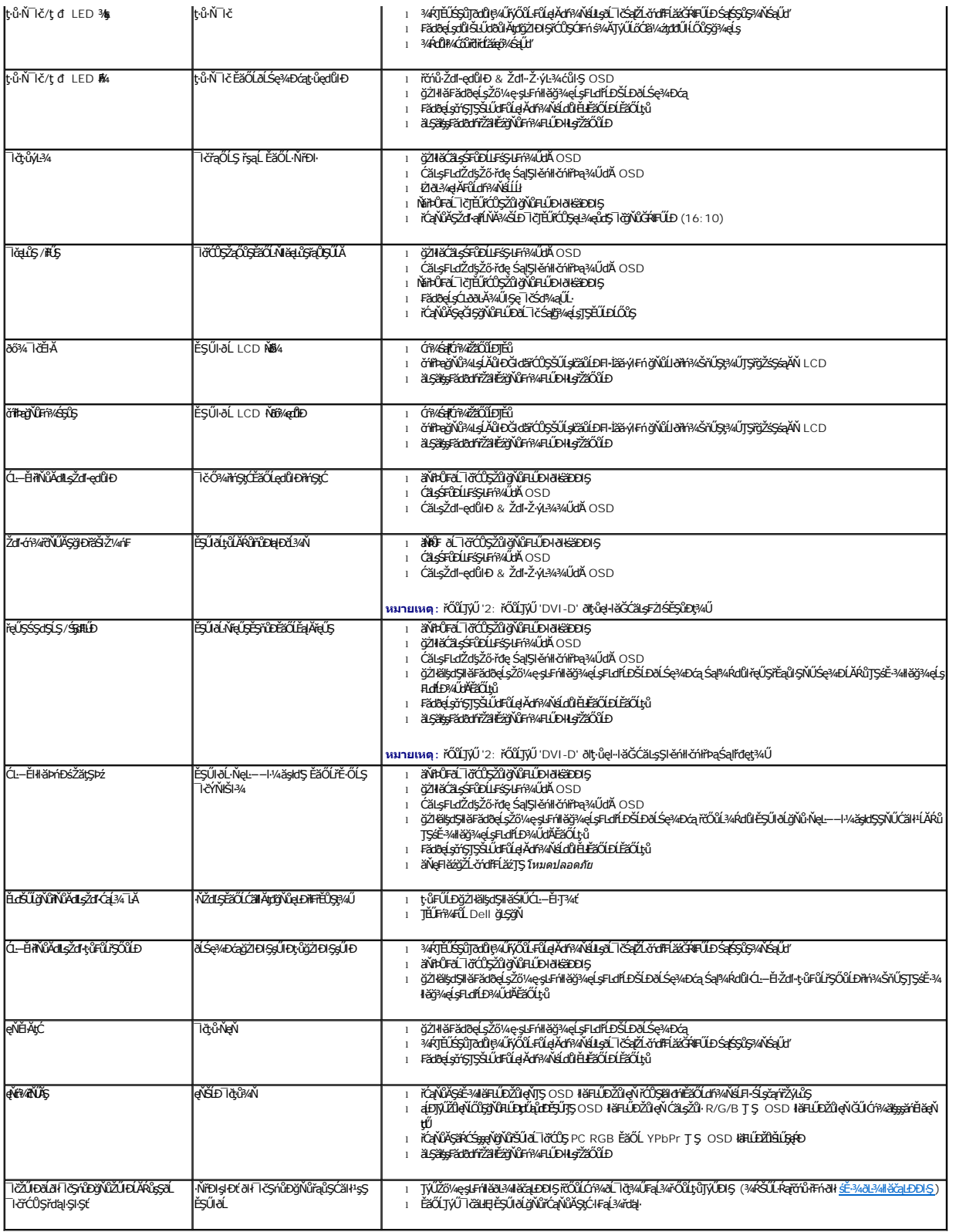

## <span id="page-37-0"></span>**ปัญหาเฉพาะของผลิตภัณฑ์**

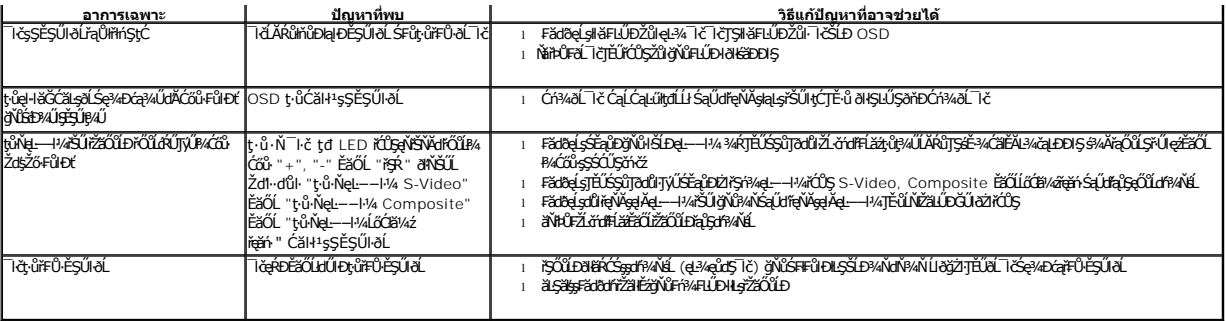

**หมายเหตุ:** ř·ŐůĹřąŐĹłśĚ·¾ DVI-D ţ·ůęŀ·ŀăĞŢýŰđĿÐłźýĿůŞ **ปรับอัตโนมัติ** ţ¾Ű

# <span id="page-38-0"></span>**ปัญหาเฉพาะอินเตอร์เฟซบัสอนุกรมสากล (USB)**

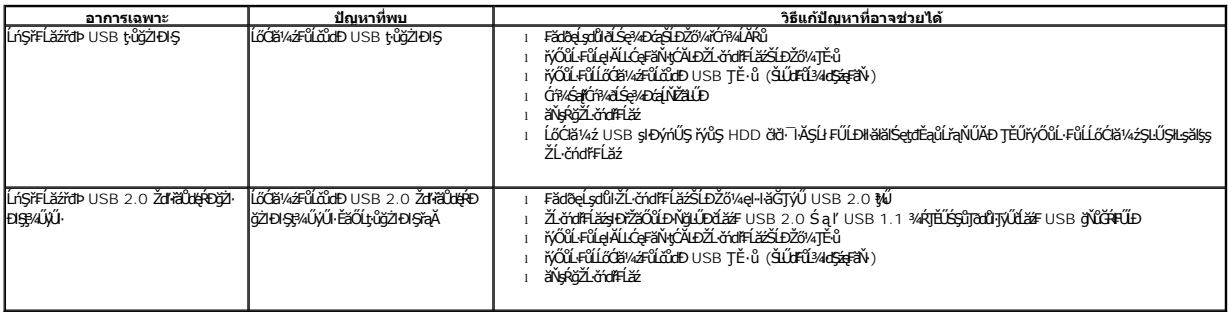

# <span id="page-38-1"></span>**ปัญหาเกี ยวกับ Dell™ Soundbar**

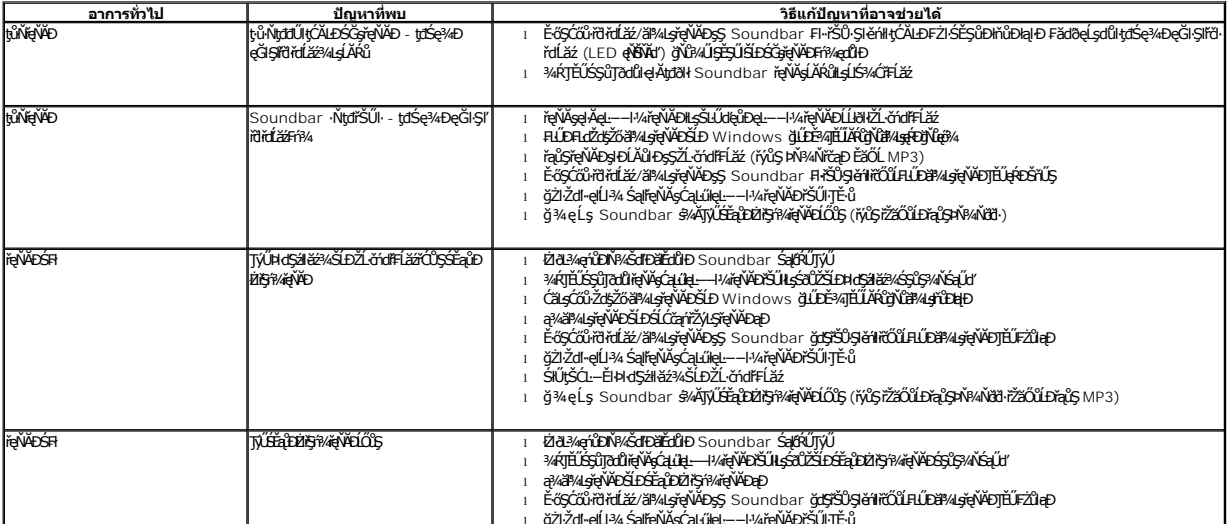